*Publication Number: 53-1000424-03 Publication Date: March, 2008*

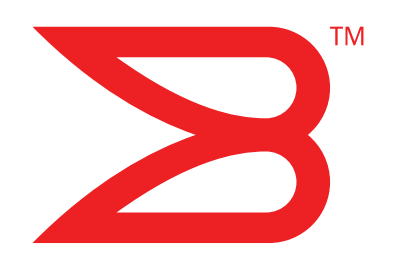

# Brocade 5000

## Hardware Reference Manual

Supporting Fabric OS v5.3

Supporting Brocade 5000

## **BROCADE**

Copyright © 2008 Brocade Communications Systems, Inc. All Rights Reserved.

Brocade, Fabric OS, File Lifecycle Manager, MyView, and StorageX are registered trademarks and the Brocade B-wing symbol, DCX, and SAN Health are trademarks of Brocade Communications Systems, Inc., in the United States and/or in other countries. All other brands, products, or service names are or may be trademarks or service marks of, and are used to identify, products or services of their respective owners.

Notice: This document is for informational purposes only and does not set forth any warranty, expressed or implied, concerning any equipment, equipment feature, or service offered or to be offered by Brocade. Brocade reserves the right to make changes to this document at any time, without notice, and assumes no responsibility for its use. This informational document describes features that may not be currently available. Contact a Brocade sales office for information on feature and product availability. Export of technical data contained in this document may require an export license from the United States government.

The authors and Brocade Communications Systems, Inc. shall have no liability or responsibility to any person or entity with respect to any loss, cost, liability, or damages arising from the information contained in this book or the computer programs that accompany it.

The product described by this document may contain "open source" software covered by the GNU General Public License or other open source license agreements. To find-out which open source software is included in Brocade products, view the licensing terms applicable to the open source software, and obtain a copy of the programming source code, please visit *http://www.brocade.com/support/oscd*.

### Brocade Communications Systems, Incorporated

Corporate Headquarters Brocade Communications Systems, Inc. 1745 Technology Drive San Jose, CA 95110 Tel: 1-408-333-8000 Fax: 1-408-333-8101 Email: info@brocade.com

European and Latin American Headquarters Brocade Communications Switzerland Sàrl Centre Swissair Tour A - 2ème étage 29, Route de l'Aéroport Case Postale 105 CH-1215 Genève 15 **Switzerland** Tel: +41 22 799 56 40 Fax: +41 22 799 56 41 Email: emea-info@brocade.com

Asia-Pacific Headquarters Brocade Communications Singapore Pte. Ltd. 9 Raffles Place #59-02 Republic Plaza 1 Singapore 048619 Tel: +65-6538-4700 Fax: +65-6538-0302 Email: apac-info@brocade.com

#### Document History

The following table lists all versions of the *Brocade 5000 Hardware Reference Manual*.

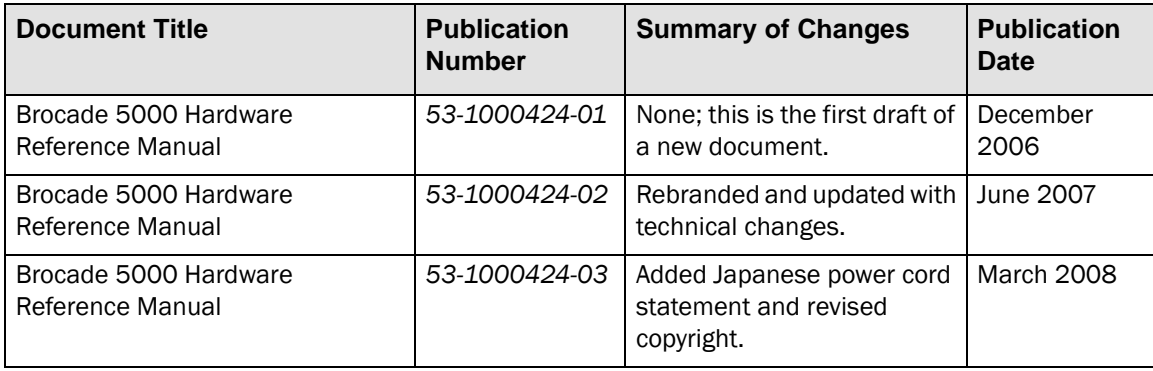

## **Contents**

### [About This Document](#page-4-0)

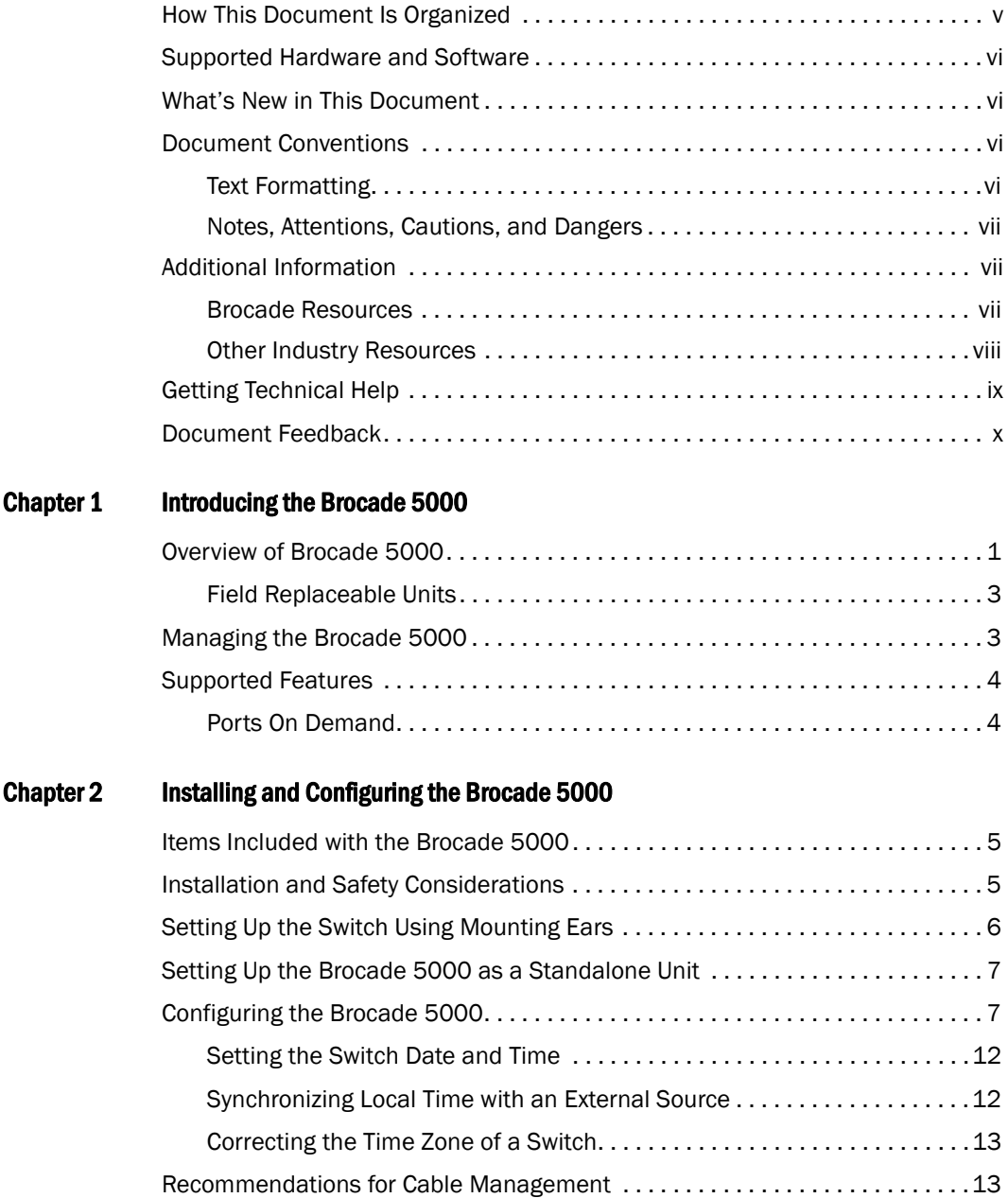

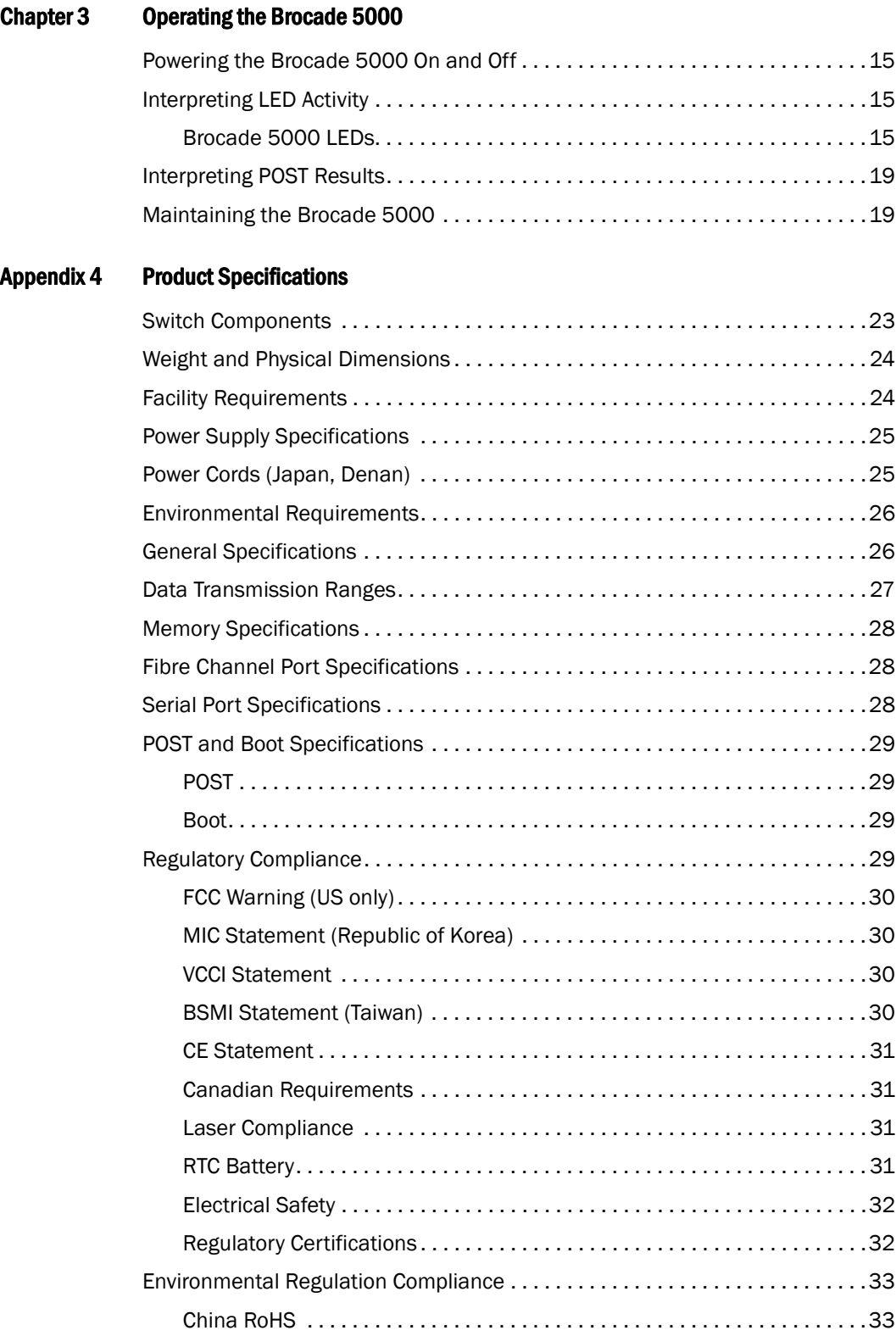

## <span id="page-4-0"></span>About This Document

This document is written for network administrators to provide a complete set of Brocade 5000 switch installation procedures and an overview of the switch hardware. This document is specific to the Brocade 5000 switch running Fabric OS v5.2.1.

"About This Document" contains the following sections:

- ["How This Document Is Organized,"](#page-4-1) next
- ["Supported Hardware and Software"](#page-5-0) on page vi
- ["What's New in This Document" on page vi](#page-5-1)
- ["Document Conventions"](#page-5-2) on page vi
- ["Additional Information" on page vii](#page-6-1)
- ["Getting Technical Help" on page ix](#page-8-0)
- ["Document Feedback"](#page-9-0) on page x

## <span id="page-4-1"></span>How This Document Is Organized

This document is organized to help you find the particular information that you want as quickly and easily as possible. The document begins with an introduction to the Brocade 5000 switch and gradually proceeds through installation and operation procedures.

The document contains the following components:

- [Chapter 1, "Introducing the Brocade 5000"](#page-10-2) provides a brief overview of the switch itself.
- [Chapter 2, "Installing and Configuring the Brocade 5000"](#page-14-3) describes the installation procedures for the switch.
- [Chapter 3, "Operating the Brocade 5000"](#page-24-4) provides an overview of switch operation.
- [Appendix 4, "Product Specifications"](#page-32-2) provides all of the technical specifications for the switch.
- The index points you to the exact pages on which specific information is located.

## <span id="page-5-0"></span>Supported Hardware and Software

Although many different software and hardware configurations are tested and supported by Brocade Communications Systems, Inc. for the Brocade 5000, documenting all possible configurations and scenarios is beyond the scope of this document.

## <span id="page-5-1"></span>What's New in This Document

Minor corrections were made in several chapters.

## <span id="page-5-2"></span>Document Conventions

This section describes text formatting conventions and important notices formats.

### <span id="page-5-3"></span>TEXT FORMATTING

The following table describes the narrative-text formatting conventions that are used in this document.

### **Table 0-1**

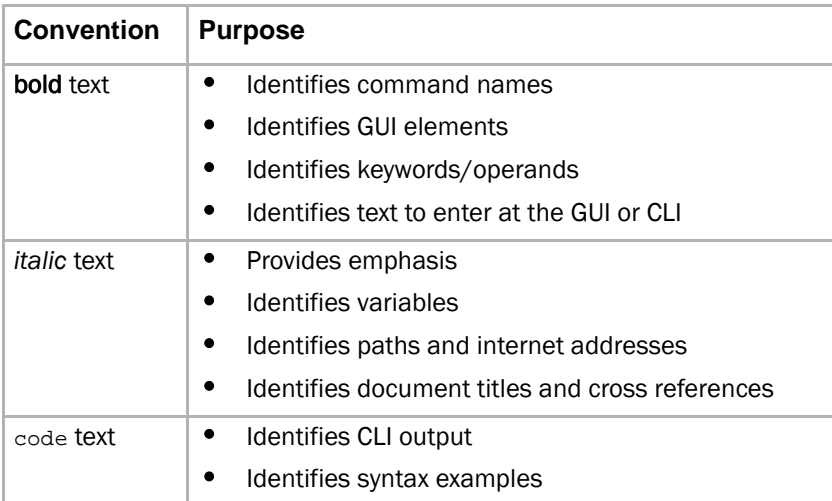

### <span id="page-6-0"></span>NOTES, ATTENTIONS, CAUTIONS, AND DANGERS

The following notices appear in this document.

### **NOTE**

A note provides a tip, emphasizes important information, or provides a reference to related information.

### **ATTENTION**

An attention alerts you to potential damage to firmware, hardware, and software.

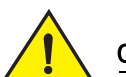

**CAUTION** 

A caution alerts you to potential injury to personnel.

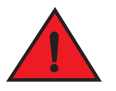

DANGER

*A danger alerts you to potential danger to personnel.*

For definitions of SAN-specific terms, visit the Storage Networking Industry Association online dictionary at *http://www.snia.org/education/dictionary*.

## <span id="page-6-1"></span>Additional Information

This section lists additional Brocade and industry-specific documentation that you might find helpful.

### <span id="page-6-2"></span>BROCADE RESOURCES

The following related documentation is provided on the Brocade Documentation CD-ROM and on the Brocade Web site, through Brocade Connect.

#### **NOTE**

Go to *http://www.brocade.com* and click **Brocade Connect** to register at no cost for a user ID and password.

### Brocade 5000

- Fixed Rack Mount Kit Installation Procedure
- Brocade 5000 Mounting Ears Installation Procedure
- Brocade 5000 Power Supply and Fan Assembly Replacement Procedure
- Brocade 5000 QuickStart Guide
- Slide Rack Mount Kit Installation Procedure

### Fabric OS

- Brocade SilkWorm SAN Glossary
- Fabric OS Command Reference
- Fabric OS Administrator's Guide
- Fabric OS MIB Reference
- Fabric OS Message Reference
- Fabric Watch Administrator's Guide
- Secure Fabric OS Administrator's Guide
- Web Tools Administrator's Guide

For practical discussions about SAN design, implementation, and maintenance, you can obtain *Building SANs with Brocade Fabric Switches* through:

*http://www.amazon.com*

For additional Brocade documentation, visit the Brocade SAN Info Center and click the Resource Library location:

http://www.brocade.com

Release notes are available on the Brocade Connect Web site and are also bundled with the Fabric OS.

### <span id="page-7-0"></span>OTHER INDUSTRY RESOURCES

For additional resource information, visit the Technical Committee T11 Web site. This Web site provides interface standards for high-performance and mass storage applications for Fibre Channel, storage management, as well as other applications:

<span id="page-7-1"></span>*http://www.t11.org*

For information about the Fibre Channel industry, visit the Fibre Channel Industry Association Web site:

*http://www.fibrechannel.org*

## <span id="page-8-0"></span>Getting Technical Help

Contact your switch support supplier for hardware, firmware, and software support, including product repairs and part ordering. To expedite your call, have the following information available:

- 1. General Information
	- Technical Support contract number, if applicable
	- Switch model
	- Switch operating system version
	- Error numbers and messages received
	- supportSave command output
	- Detailed description of the problem and specific questions
	- Description of any troubleshooting steps already performed and results
- 2. Switch Serial Number

The switch serial number and corresponding bar code are provided on the serial number label, as shown here:

### \*FT00X0054E9

FT00X0054E9

The serial number label is located as follows:

- *SilkWorm 2000-series switches:* Bottom of chassis.
- *SilkWorm 3200, 3250, 3800, and 3850 switches:* Back of chassis.
- *SilkWorm 3900 switch:* Bottom of chassis.
- *SilkWorm 4100 and Brocade 5000 switches*: On the switch ID pull-out tab located on the bottom of the port side of the switch.
- *SilkWorm 12000 and 24000 directors:* Inside the front of the chassis, on the wall to the left of the ports.
- *SilkWorm Fabric AP7420:* On the bottom of the chassis and on the back of the chassis.
- 3. World Wide Name (WWN)
	- *SilkWorm 3250, 3850, 3900, 4100, Brocade 5000 switches, and SilkWorm 12000 and 24000 directors:* Provide the license ID. Use the licenseIdShow command to display the license ID.
	- *SilkWorm Fabric AP7420:* Provide the switch WWN. Use the switchShow command to display the switch WWN.
	- *All other SilkWorm switches:* Provide the switch WWN. Use the wwn command to display the switch WWN.

## <span id="page-9-0"></span>Document Feedback

Because quality is our first concern at Brocade, we have made every effort to ensure the accuracy and completeness of this document. However, if you find an error or an omission, or you think that a topic needs further development, we want to hear from you. Forward your feedback to *documentation@brocade.com*. Provide the title and version number and as much detail as possible about your issue, including the topic heading and page number and your suggestions for improvement.

**Chapter** 

<span id="page-10-2"></span><span id="page-10-0"></span>This chapter provides the following information:

- ["Overview of Brocade 5000,"](#page-10-1) next
- ["Managing the Brocade 5000" on page 3](#page-12-1)
- ["Supported Features" on page 4](#page-13-0)

## <span id="page-10-1"></span>Overview of Brocade 5000

<span id="page-10-4"></span>The Brocade 5000 switch is a 1U Fibre Channel switch with 32 fixed Fibre Channel SFP ports that supports link speeds up to 1, 2, or 4 Gbit/sec. It includes the Brocade Fabric Operating System and is compatible with the entire Brocade SilkWorm product family. The Brocade 5000 can operate in a fabric containing multiple switches or independently.

The switch's enclosure has forced-air cooling, with the fans pushing the air from the rear part intake through the enclosure, and exhausting across the SFP devices through venting holes in the front panel (port side). The SFP media and integrated power supply/fan assembly FRUs are hot-swappable so they can be removed and replaced without interrupting the system power.

On the port side of the unit there are two port connections:

- <span id="page-10-3"></span>Ethernet Port: The Brocade 5000 provides a fully IEEE-compliant 10/100BaseT Ethernet port for switch management console interface. When a device is connected to the port, both ends negotiate to determine the optimal speed. The Brocade 5000 adopts a 1x2 RJ45 connector to provide Ethernet and serial ports to the outside. The Ethernet connection uses one of two RJ-45 ports. There are two integrated visible LEDS for Ethernet port (see [Figure 1 on page 2](#page-11-0)). One indicates transmit/receive activity and one indicates speed (10 Mbps or 100 Mbps). The TCP/IP address for the port can be configured from the serial port or directly from the Ethernet port itself.
- <span id="page-10-5"></span>Serial Port: An RS-232 DTE terminal port is provided on the Brocade 5000. The serial console uses the other RJ45 port in the 1x2 RJ45 connector. The serial port parameters are fixed at 9600 baud, 8 data bits, no parity and no hardware flow control (except during boot up for the console port). This connector is for initial IP address configuration and for recovery of the switch to its factory default settings should Flash memory contents be lost. The serial port connection is not intended for performance of normal administration/maintenance functions. Customer or field personnel accessible functions are limited to connecting a terminal to the port to re-initialize the switch defaults, which will restore the switch to its factory configuration. This will be required to restore the switch passwords to a known state and to allow users to set a specific switch IP address.

The Fibre Optic cables, Ethernet cables and Serial port cables connect in to the port side of the switch. AC power input cables and the power supply/fan assembly FRUs are inserted and removed from the port side of the switch.

The Brocade 5000 can be mounted in a 1U 19-inch Electronic Industries Association (EIA) rack, with a height of 1U. Because of the shallow depth, no rail kits are required for a rack mount, however the switch can be installed using the fixed or slide rack mount kits. The Brocade 5000 can also be used in a tabletop configuration.

<span id="page-11-2"></span>[Figure 1](#page-11-0) shows the port side of the Brocade 5000.

<span id="page-11-0"></span>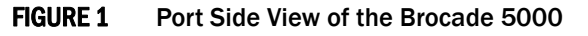

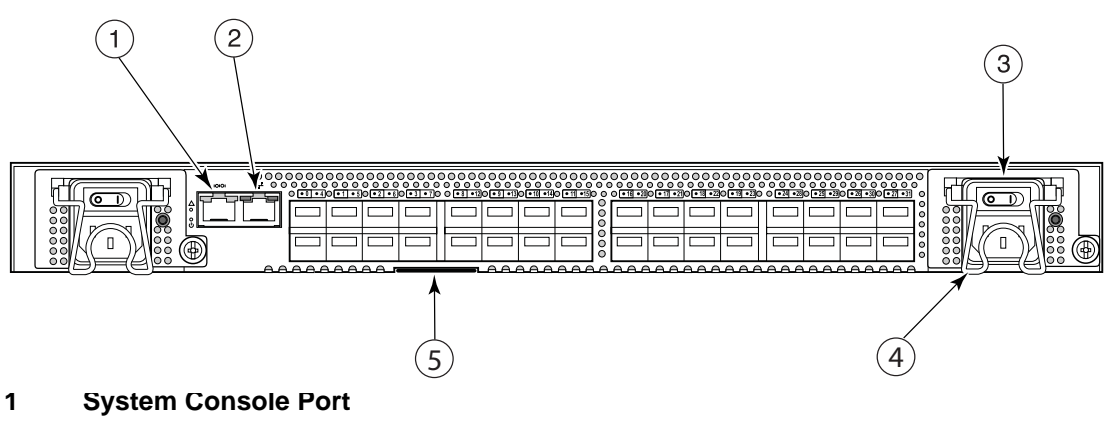

- 
- **2 System Ethernet Port**
- **3 Power Supply/Fan Assembly Field Replaceable Unit (2x)**
- **4 Power Cord Retainer (2x)**
- **5 Switch ID Pull Out Tab**

The Fibre Channel ports are numbered from left to right, in eight-port groups, and are also numbered on the faceplate (see [Figure 2\)](#page-11-1).

<span id="page-11-5"></span><span id="page-11-1"></span>FIGURE 2 Port Numbering in the Brocade 5000

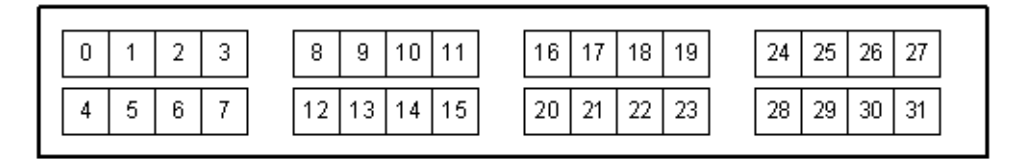

#### <span id="page-11-4"></span>**NOTE**

<span id="page-11-6"></span>Blade port numbers (physical port numbers) do not correspond directly to user port numbers (which are displayed in [Figure 2\)](#page-11-1).

<span id="page-11-3"></span>Brocade ISL Trunking is an optionally licensed software that allows you to create trunking groups of ISLs between adjacent switches. For more information about Brocade ISL Trunking, refer to the *Brocade Fabric OS Administrator's Guide*.

The port side of the Brocade 5000 also displays the system status LED, power status LED, and port status LEDs (see [Figure 3 on page 16\)](#page-25-0).

### <span id="page-12-8"></span><span id="page-12-0"></span>FIELD REPLACEABLE UNITS

Power supply/fan assembly units are the only Field Replaceable Units (FRUs) in the Brocade 5000. There are two power supply/fan assembly units in the Brocade 5000. They are hot-swappable and redundant, and capable of functioning universally without voltage jumpers or switches. The FRU units are identical and interchangeable. The front panel of the FRUs has a status LED to indicate status of the unit.

## <span id="page-12-1"></span>Managing the Brocade 5000

You can use the management functions built into the Brocade 5000 to monitor the fabric topology, port status, physical status, and other information to help you analyze switch performance and to accelerate system debugging.

### **NOTE**

The Brocade 5000 automatically performs power-on self-test (POST) each time it is turned on. Any errors are recorded in the error log. For more information about POST, see ["POST and Boot](#page-38-4)  [Specifications" on page 29](#page-38-4).

For information about upgrading the version of Fabric OS installed on your switch, refer to the *Brocade Fabric OS Administrator's Guide.*

You can manage the Brocade 5000 using any of the management options listed in [Table 1](#page-12-2).

<span id="page-12-2"></span>**TABLE 1** Management Options for the Brocade 5000

<span id="page-12-10"></span><span id="page-12-9"></span><span id="page-12-7"></span><span id="page-12-6"></span><span id="page-12-5"></span><span id="page-12-4"></span><span id="page-12-3"></span>

| <b>Management Tool</b>                                                                                                    | Out-of-band<br><b>Support</b>       | <b>In-band Support</b>                         |
|----------------------------------------------------------------------------------------------------|-------------------------------------|------------------------------------------------|
| Command line interface (CLI)<br>Up to two admin sessions and four user sessions<br>simultaneously. For more information, refer to the<br>Brocade Fabric OS Administrator's Guide and the<br>Brocade Fabric OS Command Reference Manual. | Ethernet or<br>serial<br>connection | IP over Fibre<br>Channel                       |
| Brocade Advanced Web Tools<br>For information, refer to the Brocade Advanced Web Tools<br>Administrator's Guide.                                                                                                    | Ethernet or<br>serial<br>connection | IP over Fibre<br>Channel                       |
| <b>Standard SNMP applications</b><br>For information, refer to the Brocade MIB Reference<br>Manual.                                                                                                    | Ethernet or<br>serial<br>connection | IP over Fibre<br>Channel                       |
| Brocade Fabric Manager (option to purchase)<br>For information, refer to the Brocade Fabric Manager<br>User's Guide.                                                                                                    | Ethernet or<br>serial<br>connection | IP over Fibre<br>Channel                       |
| <b>Management Server</b><br>For information, refer to the Brocade Fabric OS<br>Administrator's Guide and the Brocade Fabric OS<br>Command Reference Manual.                                                                             | Ethernet or<br>serial<br>connection | Native in-band<br>interface<br>(over HBA only) |

### **NOTE**

To achieve in-band support for IP over Fibre Channel, the software must be run on both the HBA and the switch, and it must be supported by both the HBA and HBA driver.

## <span id="page-13-0"></span>Supported Features

The Brocade 5000 services include:

- Brocade Advanced Web Tools
- Brocade Advanced Zoning
- Registered State Change Notification (RSCN)
- <span id="page-13-2"></span>Simple Name Server

The Brocade 5000 supports the following optional Brocade software, which you can activate by purchasing a corresponding license key:

- Brocade Advanced Performance Monitoring
- Brocade Extended Fabrics
- Brocade Fabric Watch
- Brocade ISL Trunking
- Brocade Ports on Demand (1 and 2)
- Brocade Secure Fabric OS

For information on these features, refer to the *Brocade Fabric OS Administrator's Guide*.

### <span id="page-13-3"></span><span id="page-13-1"></span>PORTS ON DEMAND

<span id="page-13-4"></span>The Brocade 5000 has 32 ports. By default, ports 0-15 are enabled. To enable additional ports, you must install Ports On Demand (POD) licenses.

To enable ports 16 through 23, you must install the POD1 license. To enable ports 24 through 31, you must install the POD2 license. Although you can install the POD2 license without having the POD1 license installed, you cannot use ports 16 through 23 until the POD1 license is *enabled*.

For detailed information on enabling additional ports using the Ports on Demand license, refer to the *Fabric OS Administrator's Guide*.

### **Chapter**

<span id="page-14-3"></span><span id="page-14-0"></span>This chapter provides the following information:

- ["Items Included with the Brocade 5000,"](#page-14-1) next
- ["Installation and Safety Considerations" on page 5](#page-14-2)
- ["Setting Up the Switch Using Mounting Ears" on page 6](#page-15-0)
- ["Setting Up the Brocade 5000 as a Standalone Unit" on page 7](#page-16-0)
- ["Configuring the Brocade 5000" on page 7](#page-16-1)
- ["Recommendations for Cable Management" on page 13](#page-22-1)

## <span id="page-14-1"></span>Items Included with the Brocade 5000

The following items are included with the standard shipment of the Brocade 5000:

- The Brocade 5000 switch, containing two power supply/fan assembly units
- <span id="page-14-4"></span>One accessory kit, containing the following items:
	- **-** The *Brocade 5000 QuickStart Guide*
	- **-** The Brocade Documentation CD-ROM
	- **-** 32 SFP (small-form-factor pluggable) transceivers (optional)
	- **-** Mounting ears and screws
	- **-** Rubber mounting feet (to be used when setting up the Brocade 5000 as a standalone unit)
	- **-** Two grounded 6-ft. (approximately 1.83 meters) power cords
		- **-** The power plug type is NEMA5-15
		- **-** Power plug current/voltage rating: 1.4A/125V
		- **-** Cordage type: SVT
		- **-** Current rating/wire gauge: 10A/ 18AWG
		- **-** Connector at system end of cordset: IEC 60320/ C13
	- **-** One serial cable, 10-ft. (approximately 3 meters) long
	- **-** EZSwitch Setup CD
	- **-** EZSwitch Setup ReadMe First document
	- **-** Fabric Manager Evaluation CD

## <span id="page-14-2"></span>Installation and Safety Considerations

<span id="page-14-5"></span>You can install the Brocade 5000 in the following four ways:

- In an EIA cabinet using the mounting ears provided with the switch. This is the recommended installation method. For instructions and more information, refer to ["Setting Up the Switch Using Mounting Ears" on page 6.](#page-15-0)
- As a standalone unit on a flat surface. For instructions and more information, refer to ["Setting Up the Brocade 5000 as a Standalone Unit" on page 7.](#page-16-0)
- In an EIA cabinet using the Fixed Rack Mount Kit. The Fixed Rack Mount Kit is optional and can be purchased separately. For detailed installation instructions, refer to the *Fixed Rack Mount Kit Installation Procedure*.
- In an EIA cabinet using the Slide Rack Mount Kit. The Slide Rack Mount Kit is optional and can be purchased separately. For detailed installation instructions, refer to the *Slide Rack Mount Kit Installation Procedure*.

To install and operate the switch successfully, ensure that the following requirements are met:

- The primary AC input is 100-240 VAC (switch autosenses input voltage), 47-63 Hz.
- The primary outlet is correctly wired, protected by a circuit breaker, and grounded in accordance with local electrical codes.
- The supply circuit, line fusing, and wire size are adequate, as specified by the electrical rating on the switch nameplate.

For power supply information, refer to *[Power Supply Specifications on page 4-25](#page-34-2)*.

Verify that a minimum of 47 cubic feet/minute (79.8 cubic meters/hour) of air flow is available to the air intake vents on the nonport side of the switch.

Verify that the ambient air temperature does not exceed 40° Celsius (104° Fahrenheit) and that the ambient humidity remains between 10 percent and 85 percent while the switch is operating.

If installing the switch in a cabinet:

- The cabinet must be a standard EIA cabinet.
- Plan a cabinet space that is 1 rack unit high  $(1.75$  inches;  $4.44$  cm), 19 inches  $(48.3 \text{ cm})$ wide, and at least 24 inches (61cm) deep.
- Ground all equipment in the cabinet through a reliable branch circuit connection and maintain ground at all times. Do not rely on a secondary connection to a branch circuit, such as a power strip.
- Ensure that airflow and temperature requirements are met on an ongoing basis, particularly if the switch is installed in a closed or multirack assembly.
- Verify that the additional weight of the switch does not exceed the cabinet's weight limits or unbalance the cabinet in any way.
- Secure the cabinet to ensure stability in case of unexpected movement.

For additional installation, electrical, environmental, and other considerations, refer to the *SilkWorm Switch Safety Guide*.

## <span id="page-15-0"></span>Setting Up the Switch Using Mounting Ears

<span id="page-15-1"></span>The Brocade 5000 is shipped with mounting ears already installed on the switch. If you need to replace the mounting ears, or reattach them to the Brocade 5000 switch, perform the following steps:

- 1. Locate the mounting ear marked "L" for left.
- 2. Place the long side of the mounting ear against the side of the switch (when facing the port-side of the switch), aligning the holes on the mounting ear to the holes on the side of the switch.
- 3. Using three of the screws provided in the FRU kit and a screwdriver, attach the mounting ear to the switch.
- 4. Repeat steps 1 through 3 for the mounting ear marked "R" for right on the right side of the switch.

Once the mounting ears are securely attached to the switch, you can install the switch in a standard EIA rack.

To install the Brocade 5000 switch in the rack:

- 1. Align the holes on the mounting ears with empty holes in the rack.
- 2. While supporting the switch from the bottom with one hand, use the screws to attach the mounting ears to the rack.

<span id="page-16-2"></span>Be sure to use three screws to fasten each mounting ear to the rack.

For detailed instructions, refer to the *Brocade 5000 Mounting Ear Replacement Procedure*.

## <span id="page-16-0"></span>Setting Up the Brocade 5000 as a Standalone Unit

The Brocade 5000 can be configured as a standalone unit, which means that it resides outside of a rack.

To configure the Brocade 5000 as a standalone unit:

- 1. Unpack the Brocade 5000 and verify that all ordered items are present.
- 2. Clean the four corner depressions on the bottom of the switch and place a rubber foot in each one. This helps prevent the switch from accidentally sliding off the supporting surface.
- 3. Place the switch on a stable, flat surface.

## <span id="page-16-1"></span>Configuring the Brocade 5000

The Brocade 5000 must be configured correctly before it can operate within a network and fabric.

If configuring the Brocade 5000 in a single-switch setup, refer to the EZSwitch Setup CD and the *EZSwitchSetup Read Me First* document included with the switch for an easy and quick installation.

For instructions on configuring the switch to operate in a fabric containing switches from other vendors, refer to the *Brocade Fabric OS Administrator's Guide*.

The following items are required for configuring and connecting the Brocade 5000 for use in a network and fabric:

- The Brocade 5000, installed and connected to a power source
- A workstation computer that has a terminal emulator application (such as HyperTerminal for Windows)
- An unused IP address and corresponding subnet mask and gateway address
- The serial cable provided with the switch
- An Ethernet cable
- SFP transceivers and compatible fibre cables, as required
- Access to an FTP server, for backing up the switch configuration

To configure the Brocade 5000, you must perform the following tasks:

- 1. ["Providing Power to the Switch" on page 8](#page-17-1)
- 2. ["Creating a Serial Connection" on page 8](#page-17-0)
- 3. ["Connecting to the Switch Using the Serial Connection" on page 9](#page-18-0)
- 4. ["Setting the Switch IP Address" on page 9](#page-18-1)
- 5. ["Creating an Ethernet Connection" on page 10](#page-19-0)
- 6. ["Completing Switch Configuration" on page 10](#page-19-1)

### **ATTENTION**

Do not connect the switch to the network until the IP address is correctly set. For instructions on how to set the IP address, see ["Configuring the Brocade 5000" on page 7](#page-16-1).

### <span id="page-17-1"></span>Providing Power to the Switch

To provide electrical power to the Brocade 5000:

- 1. Connect the power cords to both power supplies and then to power sources on separate circuits to protect against AC failure. Ensure that the cords have a minimum service loop of 6 inches available and are routed to avoid stress.
- 2. Power on the power supplies by flipping both AC switches to "I". The power supply LED lights up green, and the switch begins running POST. The switch requires a minimum of three minutes to boot and complete POST.

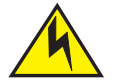

### **CAUTION**

Power is supplied to the switch as soon as the first power supply is connected and turned on.

3. After POST is complete, verify that the switch power and status LEDs on the left of the port side of the switch are green.

### <span id="page-17-0"></span>Creating a Serial Connection

To create a serial connection to the Brocade 5000:

- 1. Remove the plug from the serial port and insert the serial cable provided with the Brocade 5000.
- 2. Connect the serial cable to the serial port on the switch and to a serial port on the workstation.
- 3. Disable any serial communication programs running on the workstation.
- 4. Open a terminal emulator application (such as HyperTerminal for Windows or TERM in a UNIX environment) and configure the application as follows:
	- In a Windows 95, 98, 2000, or NT environment:

<span id="page-18-3"></span>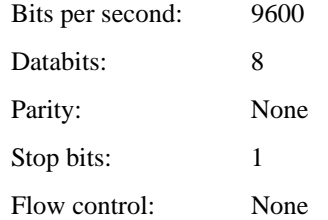

In a UNIX environment, enter the following string at the prompt:

```
tip /dev/ttyyb -9600
```
### <span id="page-18-0"></span>Connecting to the Switch Using the Serial Connection

To log in to the switch through the serial connection:

- 1. Verify that the switch has completed POST. When POST is complete, the port status and switch power and status LEDs return to a standard healthy state; for information about LED signals, refer to ["Interpreting LED Activity" on page 15](#page-24-5).
- 2. When the terminal emulator application stops reporting information, press **Enter** to display the login prompt.

### <span id="page-18-1"></span>Setting the Switch IP Address

To replace the default IP address and related information:

1. Enter the **ipAddrSet** command at the terminal emulator application prompt, and enter the requested information at the prompts:

```
switch:admin> ipaddrset
Ethernet IP Address [10.77.77.77]:10.32.53.47
Ethernet Subnetmask [255.0.0.0]:255.255.240.0
Fibre Channel IP Address [0.0.0.0]:
Fibre Channel Subnetmask [0.0.0.0]:
Gateway IP Address [0.0.0.0]:10.32.48.1
Set IP address now? [y = set now, n = next reboot]:y
IP address being changed...
Committing configuration...Done.
switch:admin>
```
- 2. Optionally, verify that the address was correctly set by typing the ipAddrShow command at the prompt.
- 3. Record the IP address on the pull out tab (see [Figure 1 on page 2\)](#page-11-2) provided for this purpose on the bottom, port side of the Brocade 5000.

4. If the serial port is no longer required, log out of the serial console, remove the serial cable, and replace the plug in the serial port.

### <span id="page-19-0"></span>Creating an Ethernet Connection

To create an Ethernet connection to the Brocade 5000:

- 1. Remove the plug from the Ethernet port.
- 2. Connect an Ethernet cable to the switch Ethernet port and to the workstation or to an Ethernet network containing the workstation.

### **NOTE**

At this point, the switch can be accessed remotely, by command line or by Brocade Advanced Web Tools. Ensure that the switch is not being modified from any other connections during the remaining tasks.

### <span id="page-19-1"></span>Completing Switch Configuration

To complete the switch configuration:

- 1. Log on to the switch by telnet.
- 2. Modify the domain ID if required.

The default domain ID is 1. If the switch is not powered on until after it is connected to the fabric and the default domain ID is already in use, the domain ID for the new switch is automatically reset to a unique value. If the switch is connected to the fabric after is has been powered on and the default domain ID is already in use, the fabric segments. To find the domain IDs that are currently in use, run the **fabricShow** command on another switch in the fabric.

- a. Disable the switch by typing the switchDisable command.
- b. Enter the configure command. The command prompts display sequentially; enter a new value or press **Enter** to accept each default value.
- c. Enter y after the "Fabric parameters" prompt:

Fabric parameters (yes, y, no, n): [no] y

d. Enter a unique domain ID (such as the domain ID used by the previous switch, if still available):

Domain: (1..239) [1] 3

- e. Complete the remaining prompts or press Ctrl-D to accept the remaining settings without completing all the prompts.
- f. Enable the switch by entering the switchEnable command.
- 7. Optionally, specify any custom status policies:
	- a. Enter the switchStatusPolicySet command at the prompt. This command sets the policy parameters that determine overall switch status.
	- b. Customize the status policies as desired. To deactivate the alarm for a condition, type 0 at the prompt for that condition.
- 3. Install the SFP transceivers in the Fibre Channel ports, as required. The ports selected for use in trunking groups must meet specific requirements. For a list of these requirements, refer to the *Brocade Fabric OS Administrator's Guide*.
	- a. Remove the plugs from the ports to be used.
	- b. Position a transceiver so that it is oriented correctly and insert it into a port until it is firmly seated and the latching mechanism clicks.

<span id="page-20-0"></span>For instructions specific to the type of transceiver, refer to the transceiver manufacturer's documentation.

### **ATTENTION**

The transceivers are keyed to ensure correct orientation. If a transceiver does not install easily, ensure that it is correctly oriented.

- c. Repeat Steps a and b for the remaining ports, as required.
- 4. Connect the cables to the transceivers.

The cables used in trunking groups must meet specific requirements. For a list of these requirements, refer to the *Brocade Fabric OS Administrator's Guide*.

### **ATTENTION**

A 50-micron cable should not be bent to a radius less than 2 inches under full tensile load and 1.2 inches with no tensile load. A 50-micron cable should not be bent to a radius less than 2 inches under full tensile load and 1.2 inches with no tensile load. Tie wraps are not recommended for optical cables because they are easily overtightened.

- a. Orient a cable connector so that the key (the ridge on one side of connector) aligns with the slot in the transceiver. Then, insert the cable into the transceiver until the latching mechanism clicks. For instructions specific to cable type, refer to the cable manufacturer's documentation.
- b. Repeat Step a for the remaining transceivers as required.
- 3. Check the LEDs to verify that all components are functional. For information about LED patterns, refer to ["Interpreting LED Activity" on page 15](#page-24-5).
- 4. Verify the correct operation of the Brocade 5000 by typing the switchShow command from the workstation.

This command provides information about switch and port status.

5. Verify the correct operation of the Brocade 5000 in the fabric by typing the fabricShow command from the workstation.

This command provides general information about the fabric.

6. Back up the switch configuration to an FTP server by typing the configUpload command and following the prompts.

This command uploads the switch configuration to the server, making it available for downloading to a replacement switch if necessary.

<span id="page-21-2"></span>You should back up the configuration on a regular basis to ensure that a complete configuration is available for downloading to a replacement switch. For specific instructions about how to back up the configuration, refer to the *Fabric OS Administrator's Guide*. The switchShow, fabricShow, and configUpload commands are described in detail in the *Fabric OS Command Reference.*

### <span id="page-21-3"></span><span id="page-21-0"></span>SETTING THE SWITCH DATE AND TIME

The date and time switch settings are used for logging events. Switch operation does not depend on the date and time; a switch with an incorrect date and time value still functions properly.

You can synchronize the local time of the principal or primary fabric configuration server (FCS) switch to that of an external Network Time Protocol (NTP) server.

To set the date and time of a switch:

- 1. Log in to the switch as admin.
- 2. Type the date command at the command line using the following syntax:

```
date "MMDDhhmm[CC]YY"
```
The values represent the following:

- MM is the month (01-12).
- DD is the date (01-31).
- hh is the hour (00-23).
- mm is minutes (00-59).
- CC is the century (19-20).
- YY is the year (00-99).

Year values greater than 69 are interpreted as 1970-1999; year values less than 70 are interpreted as 2000-2069. The date function does not support Daylight Savings Time or time zones, so changes will have to be reset manually.

#### Example

```
switch:admin> date
Fri May 5 21:50:00 UTC 1989
switch:admin>
switch:admin> date "0624165203"
Tue Jun 24 16:52:30 UTC 2003
switch:admin>
```
### <span id="page-21-1"></span>SYNCHRONIZING LOCAL TIME WITH AN EXTERNAL SOURCE

Use this procedure to synchronize the local time of the principal or primary FCS switch with that of an external NTP server:

- 1. Log in as admin.
- 2. Enter the tsClockServer [*ipaddr*] command

The *ipaddr* variable represents the IP address of the NTP server that the switch can access. This argument is optional; by default, its value is "LOCL".

#### Example

```
switch:admin> tsclockserver
LOCL
switch:admin> tsclockserver 132.163.135.131
switch:admin>
```
### <span id="page-22-4"></span><span id="page-22-0"></span>CORRECTING THE TIME ZONE OF A SWITCH

If the time of your switch(es) is off by hours (and not minutes), use the following procedure on all switches to set the time zone:

- 1. Log in as admin.
- 2. Enter the tsTimeZone - interactive command.
- 3. Follow the prompts to select the correct time zone for the switch.

Refer to the tsTimeZone command in the *Fabric OS Command Reference* for more detailed information about the command parameters.

4. Repeat Steps 1 through 3 on all switches for which the time zone needs to be set.

<span id="page-22-3"></span>This needs to be done only once, because the value is stored in nonvolatile memory.

### <span id="page-22-1"></span>Recommendations for Cable Management

Cables can be organized and managed in a variety of ways, such as by using cable channels or patch panels. Following is a list of recommendations:

- Plan cable management before installing the switch in a rack.
- Leave at least one meter of slack for each port cable. This provides room to remove and replace the switch, allows for inadvertent movement of the rack, and helps prevent the cables from being bent to less than the minimum bend radius.

### **ATTENTION**

A 50-micron cable should not be bent to a radius less than 2 inches under full tensile load and 1.2 inches with no tensile load. Tie wraps are not recommended for optical cables because they are easily overtightened.

- <span id="page-22-2"></span>If using Brocade ISL Trunking:
	- **-** It might be useful to group cables by trunking groups.
	- **-** The cables used in trunking groups must meet specific requirements. For a list of these requirements, refer to the *Brocade Fabric OS Administrator's Guide*.
- For easier maintenance, label the fiber-optic cables and record the devices to which they are connected.
- Keep LEDs visible by routing port and other cables directly down or otherwise away from the LEDs.

### 2 Recommendations for Cable Management

**Chapter** 

<span id="page-24-4"></span><span id="page-24-0"></span>This chapter provides the following information:

- ["Powering the Brocade 5000 On and Off,"](#page-24-1) next
- ["Interpreting LED Activity" on page 15](#page-24-2)
- ["Interpreting POST Results" on page 19](#page-28-0)
- ["Maintaining the Brocade 5000" on page 19](#page-28-1)

## <span id="page-24-1"></span>Powering the Brocade 5000 On and Off

To power the Brocade 5000 on, connect one or both power cords to the power connectors on the power supplies and to a power source; then, set the AC power switches to "I". Power is supplied to the switch as soon as the first power supply is connected and powered on.

The switch runs POST by default each time it is powered on; it requires a minimum of three minutes to boot and complete POST.

<span id="page-24-7"></span>To power the Brocade 5000 off, power off both power supplies by setting each AC power switch to "O". All devices are returned to their initial state the next time the switch is powered on.

## <span id="page-24-5"></span><span id="page-24-2"></span>Interpreting LED Activity

System activity and status can be determined through the activity of the LEDs on the switch.

There are three possible LED states: no light, a steady light, and a flashing light. The lights are in one of the following colors:

- **Green**
- Amber

Sometimes, the LEDs flash any of the colors during boot, POST, or other diagnostic tests. This is normal; it does not indicate a problem unless the LEDs do not indicate a healthy state after all boot processes and diagnostic tests are complete.

### <span id="page-24-3"></span>BROCADE 5000 LEDS

The Brocade 5000 has the following LEDs:

- <span id="page-24-11"></span><span id="page-24-9"></span><span id="page-24-6"></span>- One system status LED (above) on the left side
- <span id="page-24-8"></span>- One power status LED (below) on the left side
- 32 port status LEDs, one for each Fibre Channel port, located above the ports
- <span id="page-24-10"></span>One power supply status LED on each power supply FRU, in the upper right corner

<span id="page-25-0"></span>[Figure 3](#page-25-1) shows the locations of the LEDs on the Brocade 5000.

<span id="page-25-1"></span>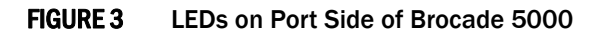

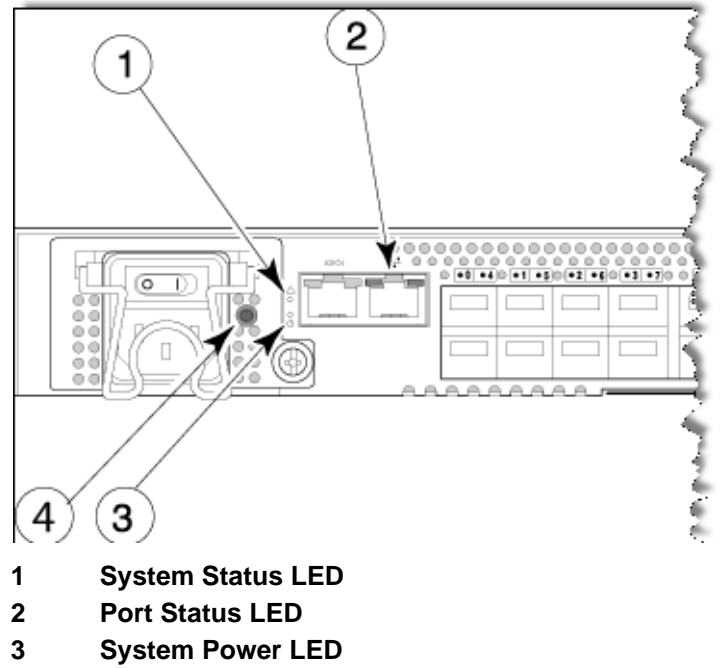

**4 Power Supply Status LED**

[Table 2](#page-25-2) describes the LEDs and their actions on the switch.

<span id="page-25-2"></span>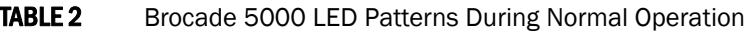

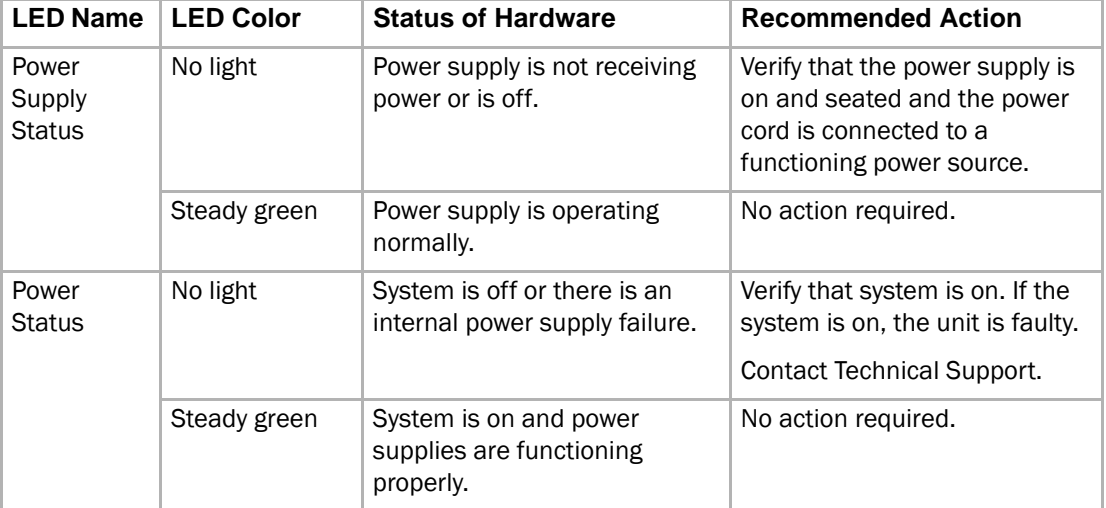

| <b>LED Name</b>         | <b>LED Color</b>                                | <b>Status of Hardware</b>                                                                                                    | <b>Recommended Action</b>                                                                  |  |
|-------------------------|-------------------------------------------------|----------------------------------------------------------------------------------------------------|--------------------------------------------------------------------------------------------|--|
| System<br><b>Status</b> | No light                                        | System is off, boot is not<br>complete, or boot failed.                                                                                                    | Verify that system is on and<br>has completed booting.                                     |  |
|                         | Steady green                                    | System is on and power<br>supplies are functioning<br>properly.                                                                                                    | No action required.                                                                        |  |
|                         | Steady amber<br>(for more than<br>five seconds) | Boot failed, the system is<br>faulty.                                                                                                    | Perform the following steps:                                                               |  |
|                         |                                                 |                                                                                                    | Connect a serial cable to<br>$\mathbf{1}$ .<br>the system.                                 |  |
|                         |                                                 |                                                                                                    | 2.<br>Reboot the system.                                                                   |  |
|                         |                                                 |                                                                                                    | Check the failure indicated<br>3.<br>on the system console.                                |  |
|                         |                                                 |                                                                                                    | <b>Contact Technical Support.</b><br>4.                                                    |  |
|                         | Flashing<br>amber/green                         | Attention is required. A<br>number of variables can cause<br>this status including a single<br>power supply failure, a fan<br>failure, or one or more<br>environmental ranges has<br>exceeded. | Check the management<br>interface and the error log for<br>details on the cause of status. |  |
|                         |                                                 |                                                                                                    | <b>Contact Technical Support if</b><br>required.                                           |  |
| Ethernet                | No light                                        | Port speed is 10 Mb/sec.                                                                                                    | No action required.                                                                        |  |
| Speed                   | Steady green                                    | Port speed is 100 Mb/sec.                                                                                                    | No action required.                                                                        |  |
| Ethernet<br>Link        | No light                                        | There is no link.                                                                                                    | Verify that the Ethernet cable is<br>connected correctly.                                  |  |
|                         | Steady amber                                    | There is a link.                                                                                                    | No action required.                                                                        |  |
|                         | Flashing<br>amber/no light                      | There is link activity (traffic).                                                                                                    | No action required.                                                                        |  |

TABLE 2 Brocade 5000 LED Patterns During Normal Operation (Continued)

| <b>LED Color</b><br><b>LED Name</b> |                                                                  | <b>Status of Hardware</b>                                                                            | <b>Recommended Action</b>                                                                                |  |  |
|-------------------------------------|------------------------------------------------------------------|----------------------------------------------------------------------------------------------------|----------------------------------------------------------------------------------------------------|--|--|
| Port Status                         | No light                                                         | No signal or light carrier<br>(media or cable) detected.                                             | Check transceiver and cable.                                                                             |  |  |
|                                     | Slow flashing<br>green (flashing<br>in two-second<br>intervals)  | Port is online but segmented<br>because of a loopback cable<br>or incompatible switch<br>connection. | No action required.                                                                                      |  |  |
|                                     | Fast flashing<br>green (flashing<br>in half-second<br>intervals) | Port is online and an internal<br>loopback diagnostic test is<br>running.                            | No action required.                                                                                      |  |  |
|                                     | Flickering green<br>(steady with<br>random<br>flashes)           | Port is online and frames are<br>flowing through the port.                                           | No action required.                                                                                      |  |  |
|                                     | Steady green                                                     | Port is online (connected to<br>external device) but has no<br>traffic.                              | No action required.                                                                                      |  |  |
|                                     | Slow flashing<br>amber (flashing<br>in two-second<br>intervals)  | Port is disabled (because of<br>diagnostics or the portDisable<br>command).                          | Verify that the diagnostic tests<br>are not running. Enable the<br>port using the portEnable<br>command. |  |  |
|                                     | Fast flashing<br>amber (flashing<br>in half-second               | Port is faulty.                                                                                      | Check the management<br>interface and the error log for<br>details on the cause of status.               |  |  |
|                                     | intervals)                                                       |                                                                                                    | <b>Contact Technical Support if</b><br>required.                                                         |  |  |
|                                     | Steady amber<br>(for more than<br>five seconds)                  | Port is receiving light or signal<br>carrier at 4 Gbit/sec; but is not<br>yet online.                | No action required.                                                                                      |  |  |

TABLE 2 Brocade 5000 LED Patterns During Normal Operation (Continued)

## <span id="page-28-0"></span>Interpreting POST Results

<span id="page-28-3"></span>POST is a system check that is performed each time the switch is powered on, rebooted, or reset, and during which the LEDs flash different colors.

To determine whether POST completed successfully and whether any errors were detected:

- Verify that the LEDs on the switch indicate that all components are healthy (LED patterns are described in [Table 2 on page 3-16](#page-25-2)). If one or more LEDs do not display a healthy state:
	- 1. Verify that the LEDs are not set to "beacon" (this can be determined through the switchShow command or Advanced Web Tools). For information about how to turn beaconing on and off, refer to the *Brocade Fabric OS Administrator's Guide or the Brocade Web Tools Administrator's Guide*.
	- 2. Follow the recommended action for the observed LED behavior, as listed in [Table 2 on page 3-16.](#page-25-2)
- Verify that the switch prompt displays on the terminal of a computer workstation that is connected to the switch.

If the prompt does not display when POST completes, press **Enter**. If the prompt still does not display, open another telnet session or access the switch through another management tool. If this is not successful, the switch did not successfully complete POST; contact your switch supplier for repair.

Review the system log for errors.

Any errors detected during POST are written to the system log, which is accessible through the errShow command. For information about this command, refer to the *Brocade Fabric OS Command Reference*. For information about error messages, refer to the *Brocade System Message Reference*.

## <span id="page-28-1"></span>Maintaining the Brocade 5000

The Brocade 5000 does not require any regular physical maintenance and is designed for high availability and to minimize the chance of failure. It includes diagnostic tests and field-replaceable units, described in the following sections.

### <span id="page-28-2"></span>Diagnostic Tests

In addition to POST, Fabric OS includes diagnostic tests to help you troubleshoot the hardware and firmware. This includes tests of internal connections and circuitry, fixed media, and the transceivers and cables in use. The tests are implemented by command, either through a telnet session or through a terminal set up for a serial connection to the switch. Some tests require the ports to be connected by external cables, to allow diagnostics to verify the serializer/deserializer interface, transceiver, and cable. Some tests require loop back plugs.

Diagnostic tests are run at link speeds of 1 Gbit/sec, 2 Gbit/sec, and 4 Gbit/sec.

### **NOTE**

Diagnostic tests might temporarily lock the transmit and receive speed of the links during diagnostic testing.

For information about specific diagnostic tests, refer to the *Brocade Fabric OS Administrator's Guide*.

### Field Replaceable Units (FRUs)

The power supplies have the fans inside and can be replaced onsite without the use of special tools. The power supplies/fan assemblies units are keyed to ensure correct orientation during installation. Replacement instructions are provided with all replacement units ordered.

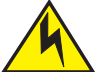

### **CAUTION**

The Brocade 5000 has two power cords. To remove all power from the switch, disconnect both power cords before servicing.

### Power Supply/Fan Assembly FRU Replacement

The Brocade 5000 fans are fixed inside the integrated power supply/fan FRU to provide necessary airflow to cool the whole system. There is one fan located in the rear section of each FRU. The system software sets fan speed and measures their speeds through the tachometer interface.

The two power supply/fan assembly FRU units are hot-swappable if replaced one at a time. They are identical and fit into either slot.

Fabric OS identifies the power supplies as follows (viewing the switch from the *port* side):

- Power supply  $#1$  is on the left
- Power supply #2 is on the right

Any of the following methods can be used to determine whether a power supply requires replacing:

- Check the power supply status LED next to the  $I/O$  switch. If the power supply status LED is not on, verify that the power supply is on and seated and the power cord is connected to a functioning power source. If the light does not turn green, the power supply needs to be replaced.
- In Advanced Web Tools, click the Power Status icon.
- Type the **psShow** command at the command prompt to display power supply status as shown below:

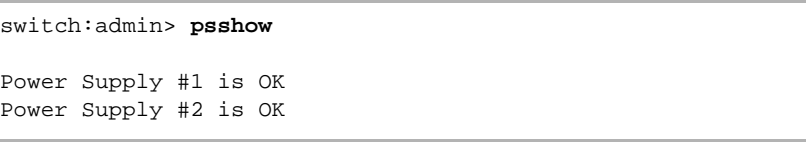

To determine whether a fan assembly requires replacing , do any of the following:

- Check the system status LED (see [Figure 3 on page 3-16](#page-25-1) for location of system status LED). If the system status LED is flashing amber and green, it could mean the fan has failed. Check the management interface and the error log for details on the cause of status.
- In Advanced Web Tools, check the Fan Status icon background color. It will be either yellow or red if the fan has failed. When the fan is functioning correctly, the background color is green.

- Type the fanShow command at the command prompt to display fan status as shown below:

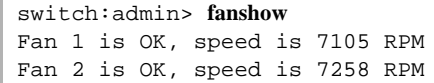

r

### Maintaining the Brocade 5000

### Appendix

## <span id="page-32-2"></span><span id="page-32-0"></span>Product Specifications 4

This appendix provides the following information:

- ["Switch Components,"](#page-32-1) next
- ["Weight and Physical Dimensions" on page 24](#page-33-0)
- ["Facility Requirements" on page 24](#page-33-1)
- ["Power Supply Specifications" on page 25](#page-34-0)
- ["Power Cords \(Japan, Denan\)" on page 25](#page-34-1)
- ["Environmental Requirements" on page 26](#page-35-0)
- ["General Specifications" on page 26](#page-35-1)
- ["Data Transmission Ranges" on page 27](#page-36-0)
- ["Memory Specifications" on page 28](#page-37-0)
- ["Fibre Channel Port Specifications" on page 28](#page-37-1)
- ["Serial Port Specifications" on page 28](#page-37-2)
- ["POST and Boot Specifications" on page 29](#page-38-0)
- <span id="page-32-3"></span>["Regulatory Compliance" on page 29](#page-38-3)

### <span id="page-32-1"></span>Switch Components

The Brocade 5000 switch includes the following components:

- Cabinet-mountable 1U chassis designed to be mounted in a 19-inch cabinet space, with forced-air cooling that flows from the nonport side of the switch to the port side.
- 32 Fibre Channel ports, compatible with short wavelength (SWL), long wavelength (LWL), and extended long wavelength (ELWL) SFP transceivers.
- <span id="page-32-5"></span><span id="page-32-4"></span>One RS-232 serial port on the port side of the switch
- One IEEE-compliant RJ-45 connector on the port side of the switch for use with 10/100 MB/sec Ethernet
- <span id="page-32-6"></span>32 port LEDs, 1 switch power LED, 1 switch status LED, 2 Ethernet LEDs, and 2 power supply LEDs
- Two universal AC input and redundant power supplies with AC switches and built-in fans.

## <span id="page-33-0"></span>Weight and Physical Dimensions

<span id="page-33-4"></span>[Table 3](#page-33-2) lists the weight and dimensions of the Brocade 5000.

<span id="page-33-2"></span>**TABLE 3** Physical Specifications

| <b>Dimension</b>                                                                   | Value                              |
|------------------------------------------------------------------------------------|------------------------------------|
| Height                                                                             | $10 = 43.5$ mm $(1.71)$<br>inches) |
| Depth                                                                              | 264 mm (10.39 inches)              |
| Width                                                                              | 428.75 mm (16.88 inches)           |
| Weight (with two power supplies/fan assemblies installed, no<br>SFP <sub>S</sub> ) | 10.8 lbs $(4.9 \text{ kg})$        |

## <span id="page-33-1"></span>Facility Requirements

<span id="page-33-3"></span>To ensure correct operation of the switch, the facility where the switch is in use must meet the following requirements:

- Electrical:
	- **-** Primary AC input 100-240 VAC (switch autosenses input voltage), 47-63 Hz.
	- **-** Correctly wired primary outlet, protected by a circuit breaker and grounded in accordance with local electrical codes.
	- **-** Adequate supply circuit, line fusing, and wire size, as specified by the electrical rating on the switch nameplate.
	- **-** Electrical interference must be less than the levels stated in the standards listed in [Table 6 on page 4-26](#page-35-2), under "Immunity."
- Thermal:
	- **-** Air flows from the non-port side to the port side. A minimum air flow of 47 cubic feet/minute (79.8 cubic meters/hour) available in the immediate vicinity of the switch.
	- **-** Ambient air temperature must not exceed 40° Celsius (104° Fahrenheit) while the switch is operating.
- Environmental: The specifications listed in [Table 5 on page 4-26](#page-35-3)
- Cabinet:
	- **-** Cabinet space of one rack unit in a 19-inch cabinet.
	- **-** All equipment in cabinet must be grounded through a reliable branch circuit connection.
	- **-** The additional weight of the switch must not exceed the cabinet's weight limits.
	- The cabinet must be secured to ensure stability in case of unexpected movement.

## <span id="page-34-2"></span><span id="page-34-0"></span>Power Supply Specifications

<span id="page-34-4"></span>The power supplies are universal and capable of functioning worldwide without voltage jumpers or switches. They meet IEC 61000-4-5 surge voltage requirements and are autoranging in terms of accommodating input voltages and line frequencies. Each power supply has a built-in fan for cooling, pushing air towards the port side of the switch.

[Table 4](#page-34-3) lists the power supply specifications for the Brocade 5000.

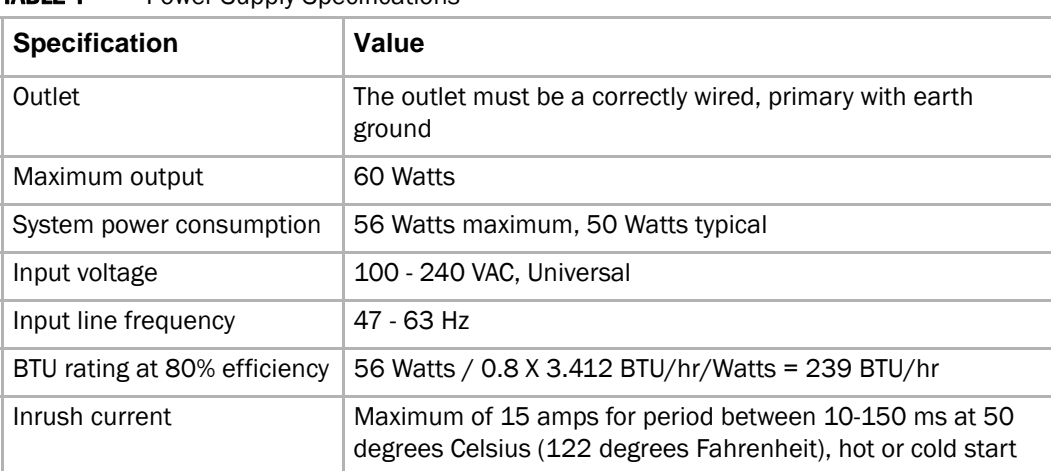

<span id="page-34-3"></span>**TABLE 4** Power Supply Specifications

## <span id="page-34-1"></span>**Power Cords (Japan, Denan)**

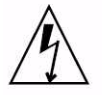

注意-添付の電源コードを他の装置や用途に 使用しない 添付の電源コードは本装置に接続し、使用する ことを目的として設計され、その安全性が確認 されているものです。決して他の装置や用途に 使用しないでください。火災や感電の原因とな る恐れがあります。

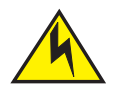

### **CAUTION**

Never use the power cord packed with your equipment for other products.

## <span id="page-35-0"></span>Environmental Requirements

<span id="page-35-4"></span>[Table 5](#page-35-3) lists the acceptable environmental ranges for both operating and non-operating (such as during transportation or storage) conditions.

| <b>Condition</b>           | <b>Acceptable During Operation</b>                                                                          | <b>Acceptable During Non-Operation</b>                            |  |  |
|----------------------------|----------------------------------------------------------------------------------------------------|-------------------------------------------------------------------|--|--|
| Ambient<br>Temperatur<br>e | $0^\circ$ to $40^\circ$ Celsius<br>(32° to 104° Fahrenheit)                                                 | -25° to 70° Celsius<br>(-13° to 158° Fahrenheit)                  |  |  |
| Humidity                   | 10% to 85% RH non-condensing, at<br>40° Celsius (104° Fahrenheit), with<br>maximum gradient of 10% per hour | 10% to 90% RH non-condensing, at<br>70° Celsius (158° Fahrenheit) |  |  |
| Altitude                   | 3,000 meters (9,842 feet) above sea<br>level                                                                | 0 to 12 kilometers (39,370 feet)<br>above sea level               |  |  |
| Shock                      | 20 G, 6 ms, half-sine wave                                                                                  | Half sine, 33G 11ms, 3/eg Axis                                    |  |  |
| Vibration                  | 0.5 G sine, 0.4 grms random, 5-500 Hz                                                                       | 2.0 G sine, 1.1 grms random 5-500 Hz                              |  |  |
| Air flow                   | High speed, 9300 RPM, 20.8 cubic<br>feet/minute<br>Low speed, 7200 RPM, 15.4 cubic<br>feet/minute           | None required.                                                    |  |  |

<span id="page-35-3"></span>TABLE 5 Environmental Requirements

## <span id="page-35-1"></span>General Specifications

<span id="page-35-7"></span>[Table 6](#page-35-2) lists the general specifications for the Brocade 5000.

<span id="page-35-6"></span><span id="page-35-2"></span>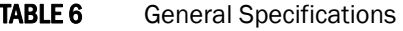

<span id="page-35-5"></span>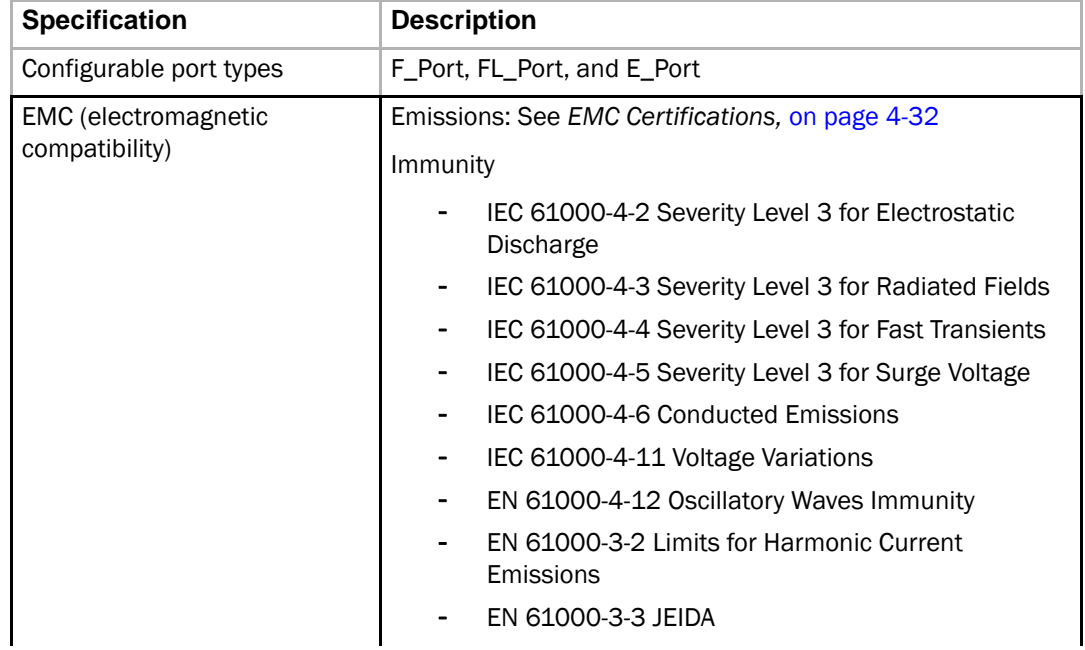

<span id="page-36-6"></span><span id="page-36-4"></span><span id="page-36-2"></span>

| System architecture               | Nonblocking shared-memory switch                                       |
|-----------------------------------|------------------------------------------------------------------------|
| System processor                  | PowerPC 440GP, 333 MHz CPU                                             |
| ANSI Fibre Channel protocol       | FC-PH (Fibre Channel Physical and Signalling Interface<br>standard)    |
| Modes of operation                | Fibre Channel Class 2 and Class 3                                      |
| Fabric initialization             | Complies with FC-SW-3 Rev. 6.6                                         |
| FC-IP (IP over Fibre Channel)     | Complies with FC-IP 2.3 of FCA profile                                 |
| Aggregate switch I/O<br>bandwidth | 256 Gbit/sec if all 32 ports are running at 4 Gbit/sec, full<br>duplex |
| Port-to-port latency              | 800 nano-seconds                                                       |

TABLE 6 General Specifications (Continued)

## <span id="page-36-0"></span>Data Transmission Ranges

<span id="page-36-5"></span><span id="page-36-3"></span>[Table 7](#page-36-1) provides the data transmission ranges for different cable types and port speeds.

<span id="page-36-1"></span>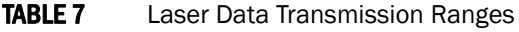

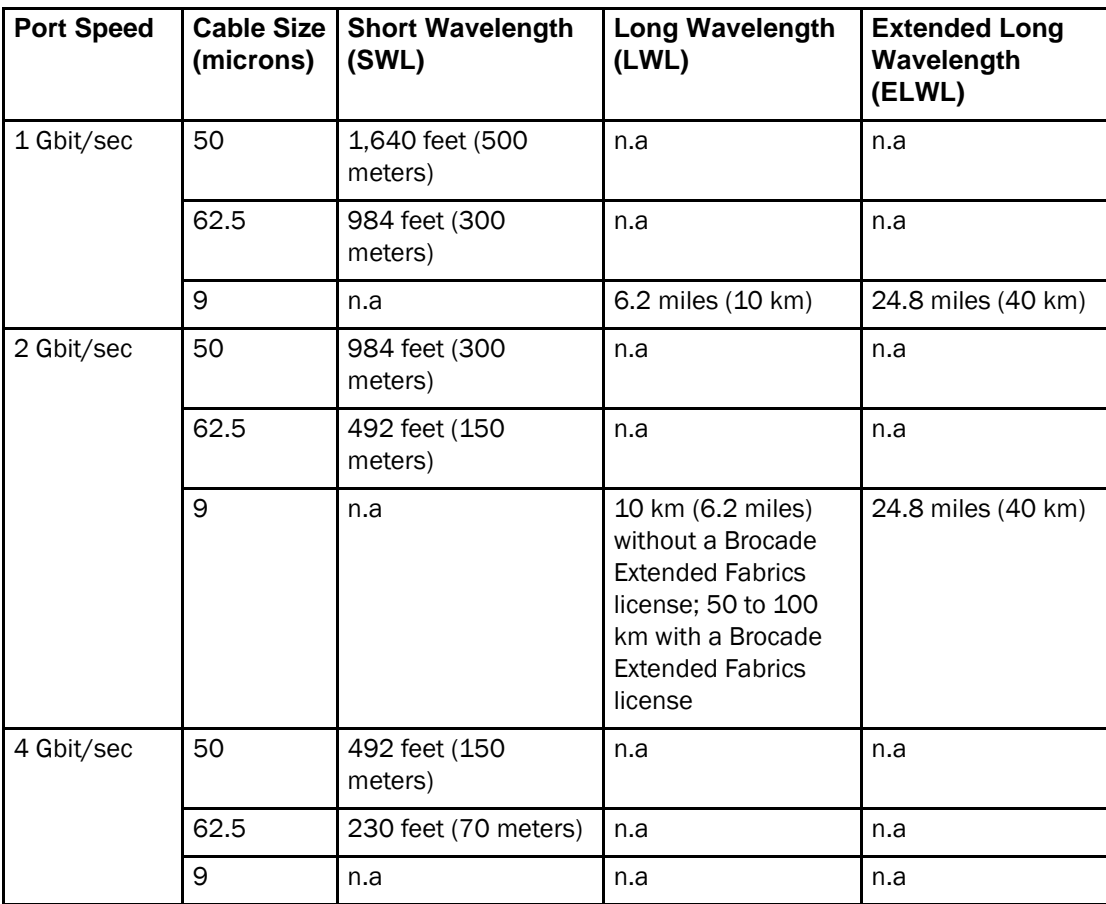

## <span id="page-37-0"></span>Memory Specifications

The Brocade 5000 has three types of memory devices:

- Boot flash: 4 MB
- Compact flash: 1 GB
- <span id="page-37-4"></span>Main memory (SDRAM): 256 MB

## <span id="page-37-1"></span>Fibre Channel Port Specifications

The Fibre Channel ports in the Brocade 5000 are compatible with SWL, LWL, and ELWL SFP transceivers. The strength of the signal is determined by the type of transceiver in use.

The ports meet all required safety standards. For more information about these standards, see ["Regulatory Compliance" on page 29.](#page-38-3)

<span id="page-37-5"></span>The ports are capable of operating at 1, 2, or 4 Gbit/sec and are able to autonegotiate to the higher of 1, 2, or 4 Gbit/sec.

## <span id="page-37-2"></span>Serial Port Specifications

The serial port is located on the port side of the switch. The Brocade 5000 uses an RJ-45 connector for serial port.

### **ATTENTION**

To protect the serial port from damage, keep the cover on the port when not in use.

The serial port can be used to connect to a workstation to configure the switch IP address before connecting the switch to a fabric or IP network. The serial port's parameters are fixed at 9600 baud, 8 data bits, and no parity, with flow control set to None.

This connector is for initial IP address configuration and for recovery of the switch to its factory default settings if Flash memory contents are lost. The serial port is not intended for performance of normal administration or maintenance functions. You should only use this port to connect a terminal to the port to re initialize the switch defaults, restoring the switch to its factory configuration. This is required to restore switch passwords to a known state and allow you to assign an IP address to the switch.

[Table 8](#page-37-3) lists the serial cable pinouts.

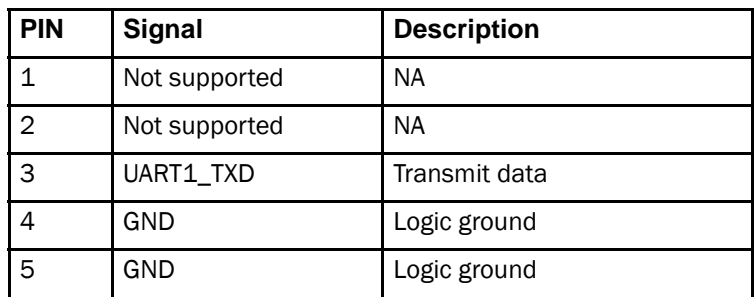

### <span id="page-37-3"></span>TABLE 8 Serial Cable Pinouts

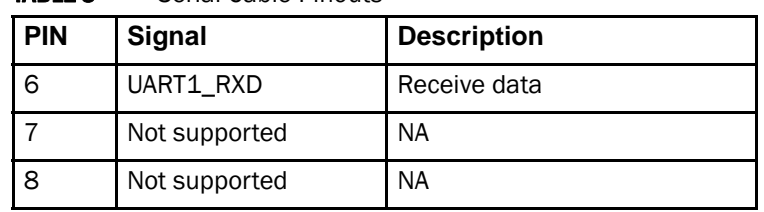

### TABLE 8 Serial Cable Pinouts

## <span id="page-38-4"></span><span id="page-38-0"></span>POST and Boot Specifications

<span id="page-38-6"></span>The switch performs POST by default each time it is powered on or rebooted or the system is reset. Boot time with POST is a minimum of three minutes.

POST can be skipped after subsequent reboots by entering the fastBoot command. For more information about this command, refer to the *Brocade Fabric OS Command Reference*.

### <span id="page-38-1"></span>POST

The success/fail results of the diagnostic tests that run during POST can be monitored through LED activity, the error log, or a command-line interface.

POST includes the following tasks:

- <span id="page-38-5"></span>1. Conducting preliminary POST diagnostics.
- 2. Initializing the operating system.
- 3. Initializing hardware.
- 4. Running diagnostic tests on several functions, including circuitry, port functionality, memory, statistics counters, and serialization.

### <span id="page-38-2"></span>BOOT

Boot completes in a minimum of three minutes if POST is run. In addition to POST, boot includes the following tasks after POST is complete:

- 1. Performing universal port configuration.
- 2. Initializing links.
- 3. Analyzing fabric. If any ports are connected to other switches, the switch participates in a fabric configuration.
- 4. Obtaining a domain ID and assigning port addresses.
- 5. Constructing unicast routing tables.
- 6. Enabling normal port operation.

## <span id="page-38-7"></span><span id="page-38-3"></span>Regulatory Compliance

This section describes the regulatory compliance requirements for the Brocade 5000 switch. It contains:

• ["FCC Warning \(US only\),"](#page-39-0) next

- ["MIC Statement \(Republic of Korea\)" on page 30](#page-39-1)
- ["VCCI Statement" on page 30](#page-39-2)
- ["BSMI Statement \(Taiwan\)" on page 30](#page-39-3)
- ["CE Statement" on page 31](#page-40-0)
- ["Canadian Requirements" on page 31](#page-40-1)
- ["Laser Compliance" on page 31](#page-40-2)
- ["RTC Battery" on page 31](#page-40-3)
- ["Electrical Safety" on page 32](#page-41-0)
- ["Regulatory Certifications" on page 32](#page-41-1)

### <span id="page-39-5"></span><span id="page-39-0"></span>FCC WARNING (US ONLY)

This equipment has been tested and complies with the limits for a Class A computing device pursuant to Part 15 of the FCC Rules. These limits are designed to provide reasonable protection against harmful interference when the equipment is operated in a commercial environment.

This equipment generates, uses, and can radiate radio frequency energy, and if not installed and used in accordance with the instruction manual, might cause harmful interference to radio communications. Operation of this equipment in a residential area is likely to cause harmful interference, in which case the user will be required to correct the interference at the user's own expense.

### <span id="page-39-6"></span><span id="page-39-1"></span>MIC STATEMENT (REPUBLIC OF KOREA)

사용자 안내문: A 급기기

이 기기는 업무용으로 전자파 적합 등록을 받은 기기 아오니, 판매자 또는 사용자는 아점을 주의하시기 바라며, 만약 잘못 구입하셨을 때에는 구입한 곳에 서 비업무용으로 교환하시기 바랍니다.

### <span id="page-39-7"></span><span id="page-39-2"></span>VCCI STATEMENT

This is a Class A product based on the standard of the Voluntary Control Council for Interference by Information Technology Equipment (VCCI). If this equipment is used in a domestic environment, radio disturbance might arise. When such trouble occurs, the user might be required to take corrective actions.

この装置は、情報処理装置等電波障害自主規制協議会(VCCI)の基準 に基づくクラス A 情報技術装置です。この装置を家庭環境で使用すると電波 妨害を引き起こすことがあります。この場合には使用者が適切な対策を講ず るように要求されることがあります。

### <span id="page-39-4"></span><span id="page-39-3"></span>BSMI STATEMENT (TAIWAN)

The BSMI Statement is applicable to Brocade 5000 power supplies.

警告使用者: 這是甲類的資訊產品,在居住的環境中使用時,可能會造成射頻干擾, 在這種情況下,使用者會被要求採取某些適當的對策。

### <span id="page-40-5"></span><span id="page-40-0"></span>CE STATEMENT

### **ATTENTION**

This is a Class A product. In a domestic environment, this product might cause radio interference, and the user might be required to take corrective measures.

The standards compliance label on the Product Name contains the CE mark which indicates that this system conforms to the provisions of the following European Council directives, laws, and standards:

- Electromagnetic Compatibility (EMC) Directive 89/336/EEC and the Complementary Directives 92/31/EEC and 93/68/EEC
- Low Voltage Directive (LVD) 73/23/EEC and the Complementary Directive 93/68/EEC
- EN50082-2/EN55024:1998 (European Immunity Requirements)
	- EN61000-3-2/JEIDA (European and Japanese Harmonics Spec)
	- EN61000-3-3

### <span id="page-40-4"></span><span id="page-40-1"></span>CANADIAN REQUIREMENTS

This Class A digital apparatus meets all requirements of the Canadian Interference-Causing Equipment Regulations, ICES-003 Class A.

### <span id="page-40-6"></span><span id="page-40-2"></span>LASER COMPLIANCE

This equipment contains Class 1 laser products and complies with FDA Radiation Performance Standards, 21 CFR Subchapter I and the international laser safety standard IEC 825-2.

### **ATTENTION**

Use only optical transceivers that are qualified by Brocade Communications Systems, Inc. and comply with the FDA Class 1 radiation performance requirements defined in 21 CFR Subchapter I, and with IEC 825-2. Optical products that do not comply with these standards might emit light that is hazardous to the eyes.

### <span id="page-40-7"></span><span id="page-40-3"></span>RTC BATTERY

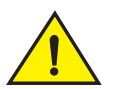

### CAUTION

Do not attempt to replace the real-time clock (RTC) battery. There is danger of explosion if the battery is incorrectly replaced or disposed of. Contact your switch supplier if the real-time clock begins to lose time.

### <span id="page-41-3"></span><span id="page-41-0"></span>ELECTRICAL SAFETY

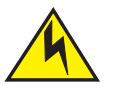

**CAUTION** 

This switch might have more than one power cord. To reduce the risk of electric shock, disconnect both power cords before servicing.

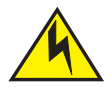

### **CAUTION**

Connect the power cord only to a grounded outlet.

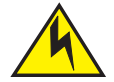

### **CAUTION**

This product is designed for an IT power system with phase-to-phase voltage of 230V. After operation of the protective device, the equipment is still under voltage if it is connected to an IT power system.

### <span id="page-41-4"></span><span id="page-41-1"></span>REGULATORY CERTIFICATIONS

[Table 9](#page-41-2) lists the safety and EMC (electromagnetic compatibility) specifications for which the Brocade 5000 switch is certified.

### <span id="page-41-2"></span>TABLE 9 EMC Certifications

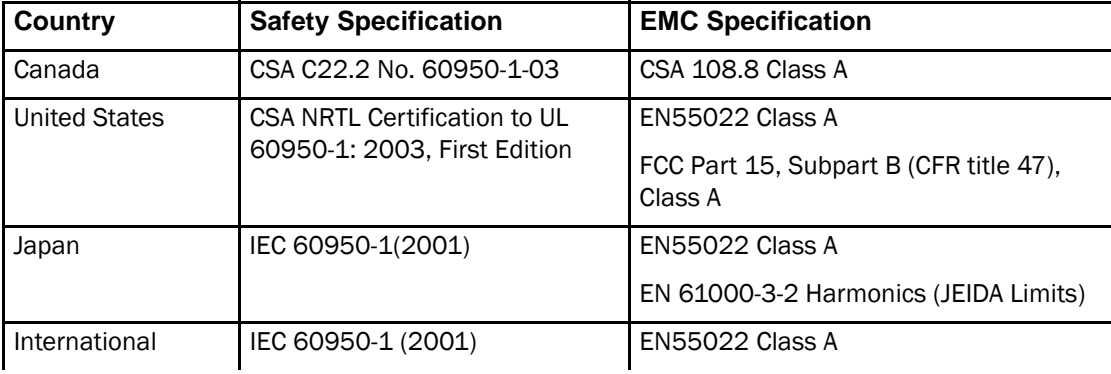

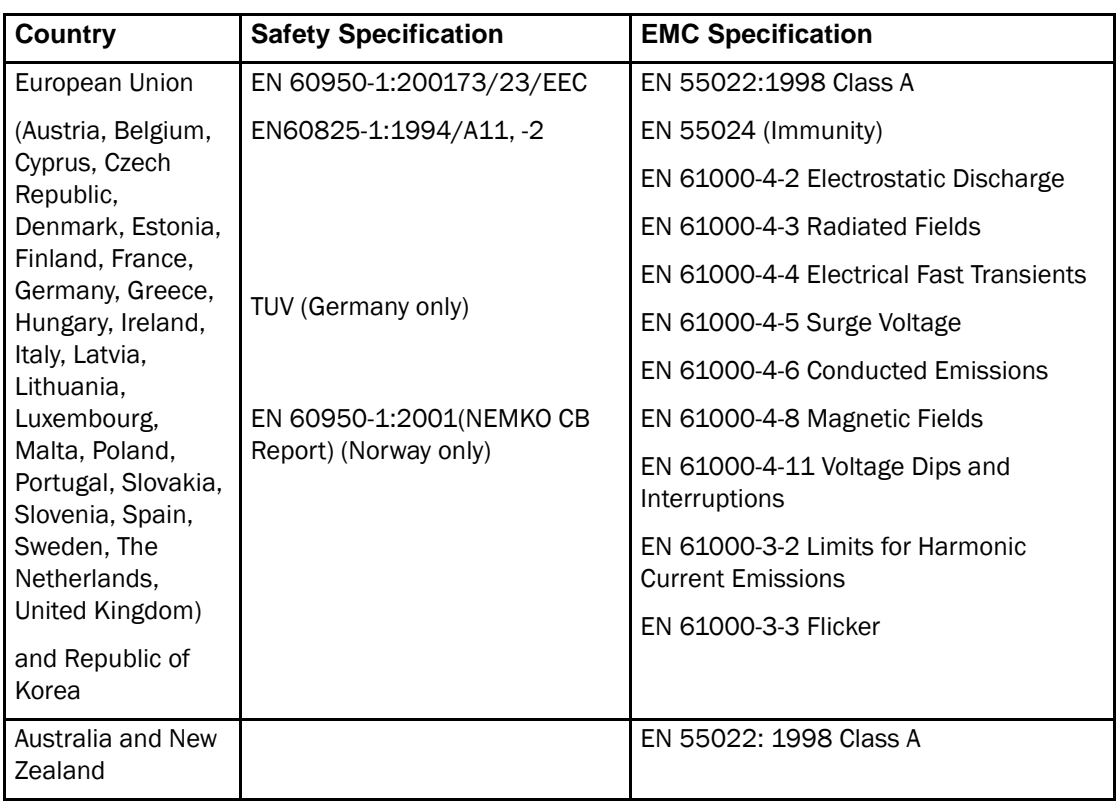

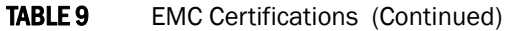

## <span id="page-42-0"></span>Environmental Regulation Compliance

<span id="page-42-2"></span>This section describes the ["China RoHS"](#page-42-1) environmental regulatory compliance requirements for the Brocade 5000 switch.

### <span id="page-42-1"></span>CHINA ROHS

The contents included in this section are per the requirements of the People's Republic of China-Management Methods for Controlling Pollution by Electronic Information products.

中环境法规

### **E** RoHS

:节中包含的内容都遵守了中华人民共和国《电子信息产品污染控制管理办法》的 㽕∖DŽ

### Environmental Protection Use Period (EPUP) Disclaimer

In no event do the EPUP logos shown on the product and FRU's alter or expand that warranty that Brocade provides with respect to its products as set forth in the applicable contract between Brocade and its customer. Brocade hereby disclaims all other warranties and representations with respect to the information contained on this CD including the implied warranties of merchantability, fitness for a particular purposes and non-infringement.

The EPUP assumes that the product will be used under normal conditions in accordance with the operating manual of the product.

环保使用期限 (EPUP) 免责声明:

EPUP 标志不会出现在产品和 FRU 的改装产品中, 也不会对 Brocade ᠔ᦤկⱘⳌ݇ѻકֱׂᴵℒ˄䆹ֱׂᴵℒ Brocade 及其客户间达成的适用合同中列出)进行增补。对于此 上包含的相关信息,如适销性、针对特定用途的适用性和非侵权性的暗示保证, Br ocade 在此郑重声明本公司对于与上述信息相关的所有其他保证和陈述概不负责。 EPUP 假设在"产品操作手册"中注明的常规条件下使用该产品。

### TS/HS Dual Language Sheet

In accordance with China's Management Measures on the Control of Pollution caused by Electronic Information products (Decree No. 39 by the Ministry of Information Industry), the following information is provided regarding the names and concentration level of Hazardous substances (HS) which may be contained in this product.

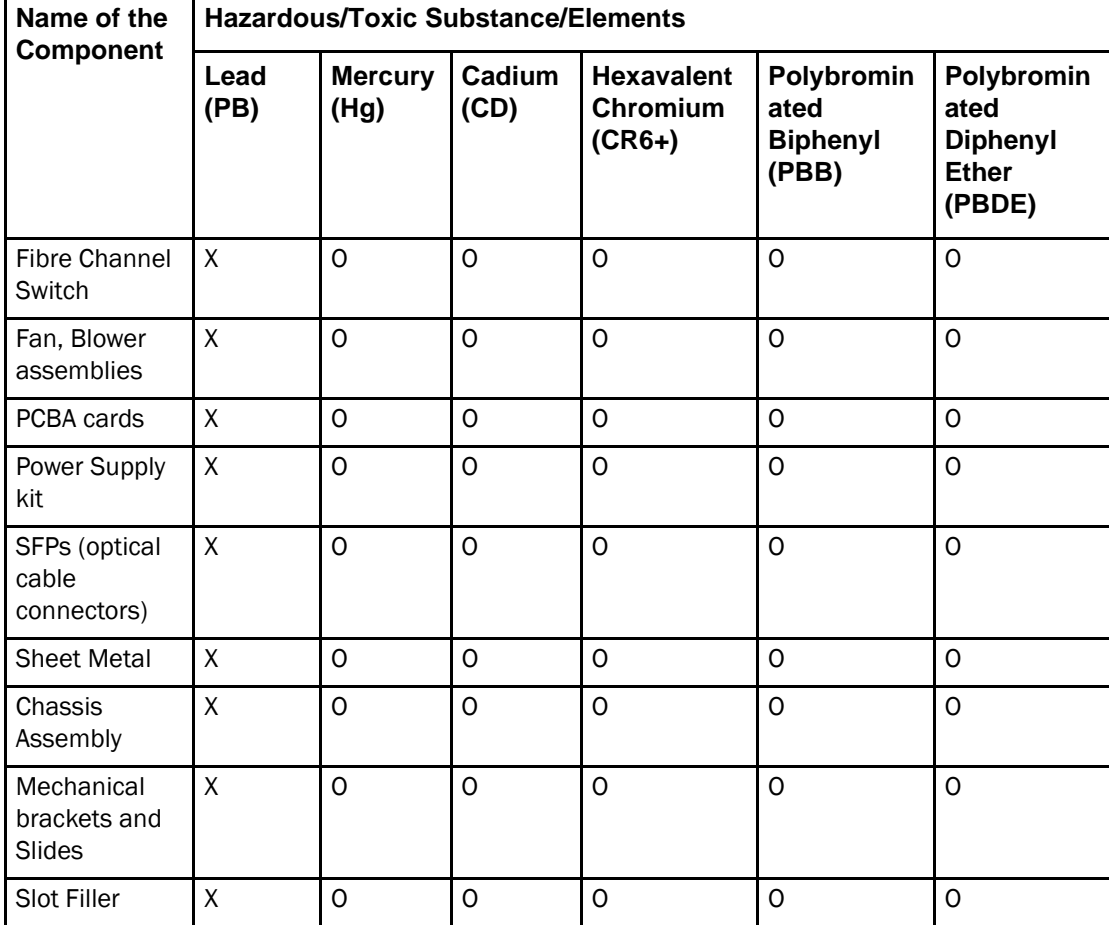

China ROHS Hazardous Substances/Toxic Substances (HS/TS) Concentration Chart

| Name of the                       | <b>Hazardous/Toxic Substance/Elements</b> |                        |                |                                           |                                                |                                                                 |
|-----------------------------------|-------------------------------------------|------------------------|----------------|-------------------------------------------|------------------------------------------------|-----------------------------------------------------------------|
| Component                         | Lead<br>(PB)                              | <b>Mercury</b><br>(Hg) | Cadium<br>(CD) | <b>Hexavalent</b><br>Chromium<br>$(CR6+)$ | Polybromin<br>ated<br><b>Biphenyl</b><br>(PBB) | Polybromin<br>ated<br><b>Diphenyl</b><br><b>Ether</b><br>(PBDE) |
| Cable<br>management<br>tray       | X                                         | $\Omega$               | $\Omega$       | $\Omega$                                  | $\Omega$                                       | $\Omega$                                                        |
| Cable Comb                        | O                                         | $\Omega$               | $\Omega$       | $\Omega$                                  | O                                              | O                                                               |
| Cables and<br>power cords         | $\Omega$                                  | $\Omega$               | $\mathbf 0$    | $\Omega$                                  | $\Omega$                                       | $\Omega$                                                        |
| Replacement<br><b>Doors</b>       | $\mathsf{X}$                              | $\Omega$               | $\Omega$       | $\Omega$                                  | $\Omega$                                       | $\Omega$                                                        |
| Software<br>Documentatio<br>n CDs | $\Omega$                                  | $\Omega$               | $\Omega$       | $\Omega$                                  | $\Omega$                                       | $\Omega$                                                        |

China ROHS Hazardous Substances/Toxic Substances (HS/TS) Concentration Chart

### $CHINA$  ROHS有害物质/有毒物质(HS/TS)限量列表

有毒与有害物质或元素的名称及含量

根据中国的<<电子信息产品污染控制管理办法>>

(信息产业部第39号令), 本公司提供以下有关产品中可能含有的有害物质(HS)的名称及含量水平的 信息。

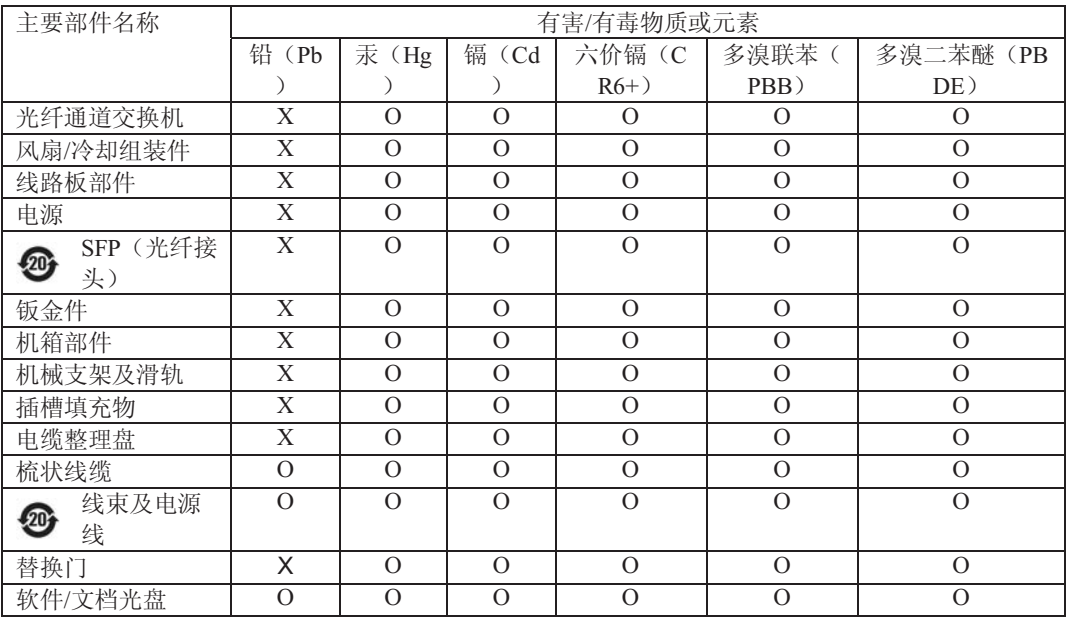

X 表示此类部件内同质材料中的有害/有毒含量高于SJ/T11363-2006的限量要求。<br>○ 表示未使用此类物质或其含量低于上述限量要求。

表示未使用此类物质或其含量低于上述限量要求。

## <span id="page-46-0"></span>**Index**

## Symbols

(IP over Fibre Channel (FC-IP)*, [27](#page-36-2)*

## A

accessory*, [5](#page-14-4)* accessory kit*, [5](#page-14-4)* Advanced Web Tools*, [3](#page-12-3)*

## B

bandwidth, aggregate*, [27](#page-36-3)* Brocade Advanced Web Tools*, [3](#page-12-4)* Brocade applications supported*, [4](#page-13-2)* Brocade Fabric Manager*, [3](#page-12-5)* Brocade ISL Trunking*, [2](#page-11-3)* cabling requirements*, [11,](#page-20-0) [13](#page-22-2)* BSMI statement (Chinese)*, [30](#page-39-4)*

## C

cable management*, [13](#page-22-3)* Canadian requirements*, [31](#page-40-4)* CE statement*, [31](#page-40-5)* China RoHS*, [33](#page-42-2)* class Fibre Channel classes supported*, [27](#page-36-4)* Command line interface (CLI)*, [3](#page-12-6)* components, switch*, [23](#page-32-3)* configuring IP address*, [9](#page-18-2)* terminal emulator application*, [9](#page-18-3)*

## D

date, setting*, [12](#page-21-2)*

diagnostic tests about*, [19](#page-28-2)*

## E

EIA rack requirements*, [24](#page-33-3)* electrical safety*, [32](#page-41-3)* environmental requirements*, [26](#page-35-4)* Ethernet Port*, [1](#page-10-3)*

## F

Fabric Manager*, [3](#page-12-7)* Fbre Channel classes, supported*, [27](#page-36-4)* FCC warning (US only)*, [30](#page-39-5)* Fibre Channel Association*, [viii](#page-7-1)* Fibre Channel ports specifications*, [28](#page-37-4)* Field Replaceable Units*, [3](#page-12-8)* front panel LEDs*, [15](#page-24-6)*

### I

immunity, electromagnetic*, [26](#page-35-5)* installation installing the switch as a stand-alone unit*, [7](#page-16-2)* IP address, configuring*, [9](#page-18-2)*

### L

laser compliance*, [31](#page-40-6)* latency*, [27](#page-36-5)* LEDs interpreting*, [15](#page-24-7)* on front panel*, [15](#page-24-6)* link speeds*, [1](#page-10-4)*

### M

Management Server*, [3](#page-12-9)* MIC statement (Republic of Korea)*, [30](#page-39-6)* monitoring through LED activity*, [15](#page-24-7)* mounting ears*, [6](#page-15-1)*

## P

physical dimensions of switch*, [24](#page-33-4)* physical port numbers*, [2](#page-11-4)* port configurable types*, [26](#page-35-6)* Ethernet port*, [23](#page-32-4)* Fibre Channel port*, [28](#page-37-4)* serial port*, [23](#page-32-5), [28](#page-37-5)* trunking*, [2](#page-11-3)* Port Numbering*, [2](#page-11-5)* port status LEDs*, [15](#page-24-8)* Ports On Demand*, [4](#page-13-3)* ports, enabling*, [4](#page-13-4)* ports, numbering*, [2](#page-11-5)* POST duration*, [29](#page-38-5)* error messages*, [19](#page-28-3), [29](#page-38-6)* interpreting*, [19](#page-28-3)* specifications*, [29](#page-38-6)* power status LED*, [15](#page-24-9)* power supply general information*, [23](#page-32-6)* specifications*, [25](#page-34-4)* power supply status LED*, [15](#page-24-10)* protocol, ANSI*, [27](#page-36-6)*

## R

rack requirements*, [24](#page-33-3)* regulatory certifications*, [32](#page-41-4)* regulatory compliance*, [29](#page-38-7)*

requirements airflow*, [24](#page-33-3)* electrical*, [24](#page-33-3)* environmental*, [24](#page-33-3), [26](#page-35-4)* facility*, [24](#page-33-3)* rack*, [24](#page-33-3)* shock and vibration*, [26](#page-35-4)* temperature and humidity*, [26](#page-35-4)* RJ-45 connector*, [23](#page-32-4)* RS-232 connector*, [23](#page-32-5)* RTC battery*, [31](#page-40-7)*

### S

Serial Port*, [1](#page-10-5)* serial port specifications*, [28](#page-37-5)* SNMP*, [3](#page-12-10)* specifications Fibre Channel ports*, [28](#page-37-4)* general*, [26](#page-35-7)* power supply*, [25](#page-34-4)* serial port*, [28](#page-37-5)* switch components*, [23](#page-32-3)* date and time*, [12](#page-21-3)* installing*, [5](#page-14-5)* physical dimensions*, [24](#page-33-4)* weight*, [24](#page-33-4)* system status LED*, [15](#page-24-11)*

## T

temperature requirements*, [26](#page-35-4)* terminal emulator application, configuring*, [9](#page-18-3)* tests, diagnostic*, [19](#page-28-2)* time, setting*, [12](#page-21-2)* trunking about*, [2](#page-11-3)* cabling requirements*, [11,](#page-20-0) [13](#page-22-2)* tsTimeZone*, [13](#page-22-4)*

### U

user port numbers*, [2](#page-11-6)*

## V

VCCI statement*, [30](#page-39-7)*

## W

weight, switch*, [24](#page-33-4)*